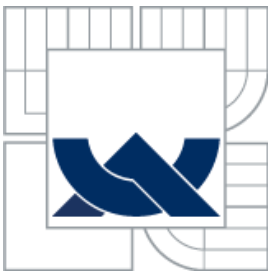

### VYSOKÉ UČENÍ TECHNICKÉ V BRNĚ BRNO UNIVERSITY OF TECHNOLOGY

FAKULTA STROJNÍHO INŽENÝRSTVÍ LETECKÝ ÚSTAV FACULTY OF MECHANICAL ENGINEERING INSTITUTE OF AEROSPACE ENGINEERING

# INTEGROVANÝ FLIGHT BRIEFING SYSTÉM LETECKÉ INFORMAČNÍ SLUŽBY ČESKÉ **REPUBLIKY**

INTEGRATED FLIGHT BRIEFING SYSTEM OF THE AERONAUTICAL INFORMATION SERVICE OF THE CZECH REPUBLIC

BAKALÁŘSKÁ PRÁCE *BACHELOR´S THESIS*

AUTOR PRÁCE JAN OHŘÁL AUTHOR

**SUPERVISOR** 

VEDOUCÍ PRÁCE JUDr. JAROMÍR HAMMER

BRNO 2015

Vysoké učení technické v Brně, Fakulta strojního inženýrství

Letecký ústav Akademický rok: 2014/2015

## **ZADÁNÍ BAKALÁŘSKÉ PRÁCE**

student(ka): Jan Ohřál

který/která studuje v **bakalářském studijním programu**

obor: **Profesionální pilot (3708R030)**

Ředitel ústavu Vám v souladu se zákonem č.111/1998 o vysokých školách a se Studijním a zkušebním řádem VUT v Brně určuje následující téma bakalářské práce:

### **Integrovaný Flight Briefing Systém Letecké informační služby České republiky**

v anglickém jazyce:

### **Integrated Flight Briefing System of the Aeronautical Information Service of the Czech Republic**

Stručná charakteristika problematiky úkolu:

Proveďte rešerši, a vyhodnocení webové aplikace LIS ČR. Zaměřte se také na možné způsoby jejího využití v praxi. Porovnejte s obdobnými dostupnými webovými aplikacemi. Popište způsob jejího použití při plánování ve všeobecném letectví na konkrétním případu.

Cíle bakalářské práce:

Cíle, kterých má být dosaženo:

Formou rešeršní práce se seznámit s možností provádění přípravy k letu dle pravidel IFR a VFR, pomocí webové aplikace IBS LIS ČR.

Seznam odborné literatury:

ICAO ANNEX 4444 L-4444 <http://www.public.nm.eurocontrol.int/PUBPORTAL/gateway/spec/index.html> IFPS Manual Eurocontrol ATFCM Users Manual Eurocontrol

Vedoucí bakalářské práce: JUDr. Jaromír Hammer

Termín odevzdání bakalářské práce je stanoven časovým plánem akademického roku 2014/2015.

F C

V Brně, dne 21.11.2014

Jaroslav Juračka, Ph.D. doc Ředitel ústavu

doc. Ing. Jaroslav Katolický, Ph.D. Děkan

 $U$ ?

### **ABSTRAKT**

Tato bakalářská práce se zabývá vyhodnocením webové aplikace Integrovaného Briefingového Systému LIS ČR. Hlavním zaměřením jsou možnosti využití této aplikace koncovým uživatelem, spolu s uvedením na konkrétním příkladu přípravy k letu dle pravidel IFR a VFR. Dalším úkolem je porovnat tuto aplikaci s obdobnými dostupnými aplikacemi.

### **ABSTRACT**

This thesis deals with the evaluation of the Integrated Briefing System AIS CZ web application. It is main focus are the possibilities of using this application by end-users, together with it is application on a specific example of preparation for flight under IFR and VFR. Another task is to compare this application with similar available applications.

## **KLÍČOVÁ SLOVA**

IBS, LIS ČR, příprava k letu, IFR, VFR

## **KEYWORDS**

IBS, AIS CZ, preparation for flight , IFR, VFR

### **BIBLIOGRAFICKÁ CITACE**

OHŘÁL, J. *Integrovaný Flight Briefing Systém Letecké informační služby České republiky.* Brno: Vysoké učení technické v Brně, Fakulta strojního inženýrství, 2015. 45s. Vedoucí bakalářské práce JUDr. Jaromír Hammer

## **ČESTNÉ PROHLÁŠENÍ**

Prohlašuji, že jsem tuto bakalářskou práci vypracoval samostatně pod odborným vedením vedoucího bakalářské práce a s použitím literatury uvedené v seznamu práce.

V Brně dne 25.5.2015

Jan Ohřál

### **PODĚKOVÁNÍ**

Poděkování patří především pánu Bohu, s jehož pomocí byla tato práce dovedena do konce, vedoucímu bakalářské práce panu JUDr. Jaromíru Hammerovi za správné nasměrování a připomínky k mé práci, administrátorovi webové aplikace IBS panu Michalu Pufrovi za poskytnutí cenných informací spojených s tímto programem, pracovnici Ohlašovny letových provozních služeb paní Ing. Daně Černovické za osvětlení některých důležitých dat s podáváním letového plánu a panu Ing. Mgr. Pavlu Imrišovi Ph.D. za odbornou konzultaci při vytváření plánované tratě.

## **OBSAH**

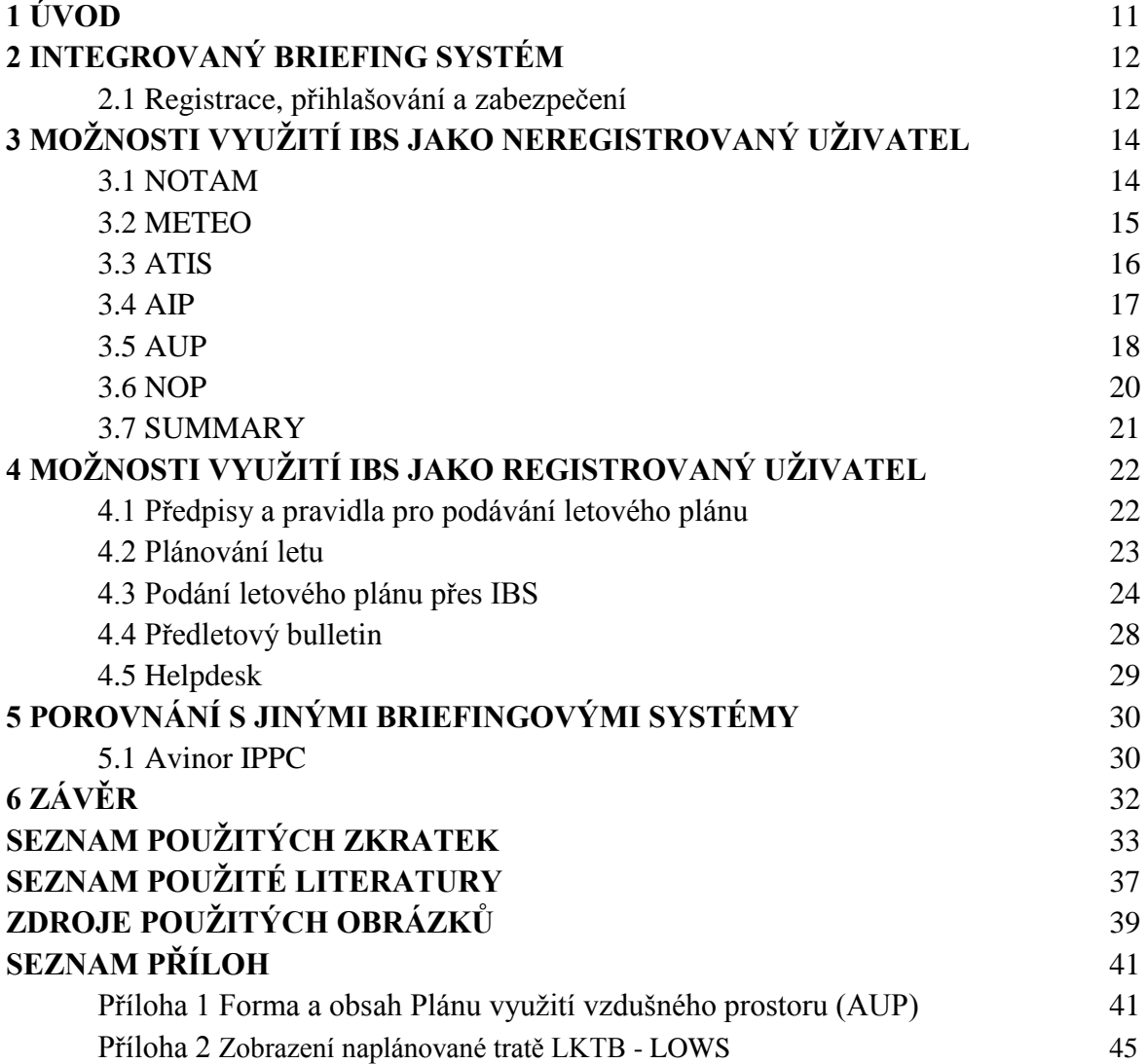

### **1 ÚVOD**

Uplynulo již přes sto let, kdy se bratřím Wrightům jako prvním podařilo vznést s letadlem poháněným motorem ze země. Během této doby letectví prošlo neuvěřitelně rychlému vývoji, kterému dopomohly nejenom obě světové války, ale i touha přepravit člověka z místa na místo rychleji, než tomu bylo doposud. Postupným zahušťováním leteckého prostoru, a s tím souvisejícího objemu přepravených cestujících, je ale důležité dbát především na bezpečnost a plynulost letecké dopravy. Jedním z těchto důležitých faktorů letecké dopravy, je správně provedená předletová příprava. Velitelé letadel jsou odpovědní za správně provedenou předletovou přípravu. Pilotům aerolinií chystá předletovou přípravu briefingové středisko aerolinií, avšak za správnost údajů odpovídá opět velitel letadla. Ostatním pilotům nezbývá nic jiného než provést předletovou přípravu sám. S použitím moderních technologií však můžeme do jisté míry eliminovat stále se zvyšující nároky kladené na leteckou dopravu. Letectví, se tak dnes stává bezpečnějším a přístupnějším než tomu bylo dříve. Proto, aby předletová příprava byla snadná, plynulá a bezpečná, vyvinula Letecká informační služba ČR webovou aplikaci s názvem: "Integrovaný Briefing Systém", kterou v této bakalářské práci důkladně rozebereme.

## **2 INTEGROVANÝ BRIEFING SYSTÉM**

Webová aplikace Integrovaný Briefing systém byla vytvořena organizací Řízení letového provozu České republiky ve spolupráci s koncovými uživateli, tedy hlavně piloty letounů. Vývoj této aplikace započal v roce 2007, na vývoji tehdy pracovalo kolem 10 lidí.

Aplikace byla poté spuštěna na jaře roku 2011, později byly dodány některé další funkce, avšak grafické zpracování je stále stejné jak jej známe dnes. Z dnešního pohledu považují tvůrci aplikace spektrum nabízených funkcí za dostatečné.

V současné době je administrátorem jeden z pracovníků LIS ŘLP, který o aplikaci říká: "Aplikace vlastně kromě podání letového plánu nic sama neumí, pouze vyhledává informace, které zadal uživatel. Uživatel je tedy buď přesměrován na jiné stránky, nebo mu jsou důležité informace, jako NOTAM, AIP, AUP a další staženy z příslušných serverů."

Všechny údaje, které tato aplikace poskytuje, jsou certifikované a za jejich správnost odpovídá LIS ŘLP.

### **2.1 Registrace, přihlašování a zabezpečení**

Aplikace je z velké části přístupná bez registrace, jak později rozebereme v dalších kapitolách. Pro podávání letového plánu a získání předletového bulletinu je však nutná registrace. Registrace, přihlašování i zabezpečení probíhá poněkud netradičním způsobem, než bývá obvyklé.

Byť byl v aplikaci původně zamýšlen registrační formulář, registrace stále probíhá požádáním o vytvoření přístupu do registrované části správce IBS prostřednictvím emailu, spolu s uvedením vlastního telefonního čísla. Telefonní číslo uváděné v emailu slouží k ověření správcem, zdali se nejedná o nekompetentní osobu, která by registrovanou část chtěla využívat. V mém případě byl přístup do registrované části aplikace vyřízen hned následující pracovní den, ovšem telefonicky jsem správcem kontaktován nebyl. Dle slov administrátora LIS ŘLP je telefonické kontaktování potencionálního uživatele prý prováděno pouze namátkově. Na základě telefonního čísla zřejmě zcela pravost nového uživatele nezjistíme, nicméně ověřovat přístup například s databází pilotů ÚCL s platnými

Pro vytvoření účtu na IBS je nezbytné, aby vaše heslo obsahovalo alespoň jedno velké písmeno, číslici a znak. V přihlašovacím portálu je toto zmíněno trochu nepřehledným způsobem a uživatel si tuto informaci přečte například až při pátém neúspěšném pokusu k zadání hesla. Stejné je to i se zapomenutým heslem.

licencemi, jako lépe ověřitelným dokladem, by bylo opravdu složité.

V případě, že heslo nebo uživatelské jméno zadáte špatně, nikde na portálu,

jak bývá zvykem, se nenachází kolonka o zaslání zapomenutého hesla na email uživatele. Nezbývá tedy nic jiného, než opět kontaktovat správce IBS.

Spolu se složitějším heslem při přihlašovaní, existuje i další druh zabezpečení této aplikace, a to takzvaný bezpečnostní časový limit, který vás po jeho uplynutí v případě vaší nečinnosti sám odhlásí. Odpočítávající časový limit můžeme nalézt na panelu v pravé části pod kolonkami přihlášení. Při najetí, vracení se zpět a aktualizaci stránek v IBS je časový limit odpočítáván od začátku.

Tento časový limit je nastaven na 20 minut a z pohledu webového specialisty jej není možné nastavit na delší časový interval z důvodu bezpečnosti a krytí před síťovými útočníky.

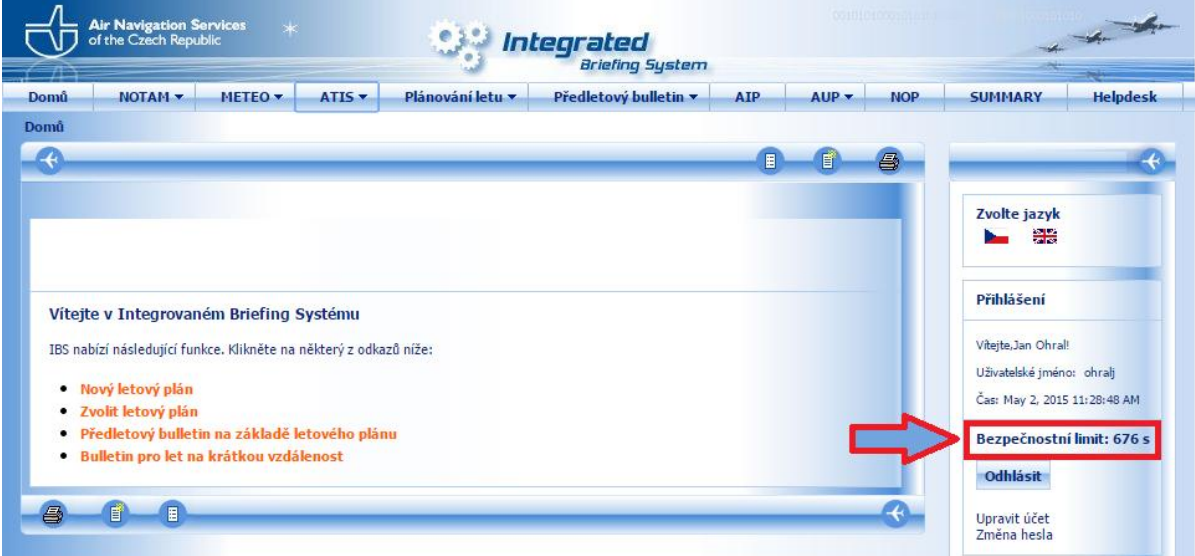

*Obr. 1 Detail odpočítávání bezpečnostního limitu na portálu IBS*

Pro některé uživatele by však toto číselné odpočítávání mohlo být stresující, hlavně při vyplňování letového plánu, kde pilot potřebuje jistou dávku soustředěnosti. Tento problém by však mohl být vyřešen jiným grafickým řešením, a to například odpočítáváním času pomocí kruhové výseče. Aplikace naštěstí není natolik nedokonalá, aby se uživateli sama odhlásila v půlce vyplňování FPL, a proto minutu před uplynutím časového limitu vyskočí okno, které uživatele upozorní a zároveň nabídne možnost jeho aktualizování od počátku odpočítávání. V případě, že však máte v nastavení webového prohlížeče (například Google Chrome) nastaveno zabránění vyskakování nevyžádaných oken, okno upozornění blížícího se konce stanoveného limitu vám nevyskočí, a program se vám po zbývající minutě automaticky odhlásí.

# **3 MOŽNOSTI VYUŽITÍ IBS JAKO NEREGISTROVANÝ UŽIVATEL**

Jako neregistrovaný uživatel webové aplikace IBS máte možnost využít většinu z nabízených položek, jako jsou NOTAM, METEO, ATIS, AIP, AUP, NOP a SUMMARY.

### **3.1 NOTAM**

Pod položkou NOTAM neboli "Notice to Airmen" (poznámka pro letce), lze najít veškeré platné NOTAM zprávy nejenom jednotlivých FIR "Flight Information Region" (letová informační oblast), ale i jednotlivých letišť skoro celého světa. Položka NOTAM taktéž zahrnuje SNOWTAM FIR České Republiky a SNOWTAM FIR sousedících států.

Pro rychlejší přehled si uživatel v jednotlivých dalších vnořených odkazech může zobrazit NOTAM pro FIR České Republiky, či letišť nebo NOTAM pro FIR všech ostatních států Evropy vyjma Dánska. Aplikace je navíc doplněna o státy Asie, jako je Gruzie, Arménie, Ázerbájdžán a Izrael. Tvůrci aplikace zřejmě dánský FIR opomněli, nicméně NOTAM pro FIR, či přímo jednotlivé NOTAM zprávy letišť Dánska, lze dohledat pomocí šikovného odkazu "Dotaz na NOTAMy".

Odkaz "Dotaz na NOTAMy" umožňuje zobrazit NOTAM jednotlivých letišť, letové informační oblasti nebo vybrané země. Výběr dotazů probíhá vepsáním ICAO kódu letiště, FIR nebo státu do připraveného políčka. Vedle kolonky pro vkládání si můžeme nechat zobrazit nápovědu zkratek ICAO jednotlivých letišť, FIR i zemí, které práci značně usnadňují. Výsledkem vyhledávání je potom zobrazení NOTAM respektive SNOWTAM v příslušném kódovaném tvaru. Jak už bylo zmíněno výše, vyhledáváním všech těchto informací aplikaci zabere několik vteřin navíc, to proto, že aplikace tyto informace vyhledává a stahuje z ověřených serverů. Samozřejmostí je, že si uživatel může vyhledané informace vytisknout.

| NOTAM » Dotaz na NOTAMy                 |                                                               |    |  |
|-----------------------------------------|---------------------------------------------------------------|----|--|
|                                         |                                                               | A, |  |
|                                         |                                                               |    |  |
| Dotaz na NOTAMy                         |                                                               |    |  |
| Vybraná letiště<br>Přidat políčko       | <b>RE</b><br>LKPR EQ<br><b>Let</b><br>LKKV ER<br>LKMT<br>LKTB |    |  |
| Vybrané FIRy<br>Přidat políčko          | F8)<br>通<br><b>RE</b><br>KZLC <b>TO</b><br>DNKK<br>MPZL       |    |  |
| Vybrané země<br>Přidat políčko          | FAB)<br>粵<br>py  <br><b>Q</b><br>అ                            |    |  |
| Seznam udržovaných FIR<br>Odeslat dotaz | Vyčistit formulář                                             |    |  |
| 画                                       |                                                               |    |  |

*Obr. 2 Detail odkazu "Dotaz na NOTAMy"* 

### **3.2 METEO**

METEO, jak již sám název napovídá, umožňuje zobrazit informace o počasí. I zde můžeme vybírat z několika různých odkazů. Při zadání odkazu "OPMET textová data" neboli operativní meteorologická data, nám aplikace zobrazí významné meteorologické informace (SIGMET), informace o meteorologických jevech na trati (AIRMET), výstrahy, pravidelné letištní meteorologické zprávy (METAR**/**SPECI) a letištní předpověď (TAF) všech IFR letišť (včetně vojenských) České republiky a států sousedících. Navíc je zde uveden i odkaz OPMET dat pro Maďarsko. OPMET data okolních zemí však nejsou ze všech letišť. Zobrazení je v meteorologickém kódu.

Další možností je odkaz "Výběr z mapy (OPMET)", který nabízí v podstatě to samé, jako výše uvedený odkaz. Rozdílem je však výběr konkrétního letiště z mapy ve speciálním okně. Výběr letišť je omezen opět pro Českou republiku a přiléhající letiště okolních států. Mapový podklad je možno měnit, a to buď na animovaný/statický radarový snímek s aktivitou blesků, na aktuální počasí nebo na orografický snímek. V pravém sloupci pak máme rychlý přístup k informacím METAR největších českých letišť, SIGMET FIR CZ a okolních států a další možnosti.

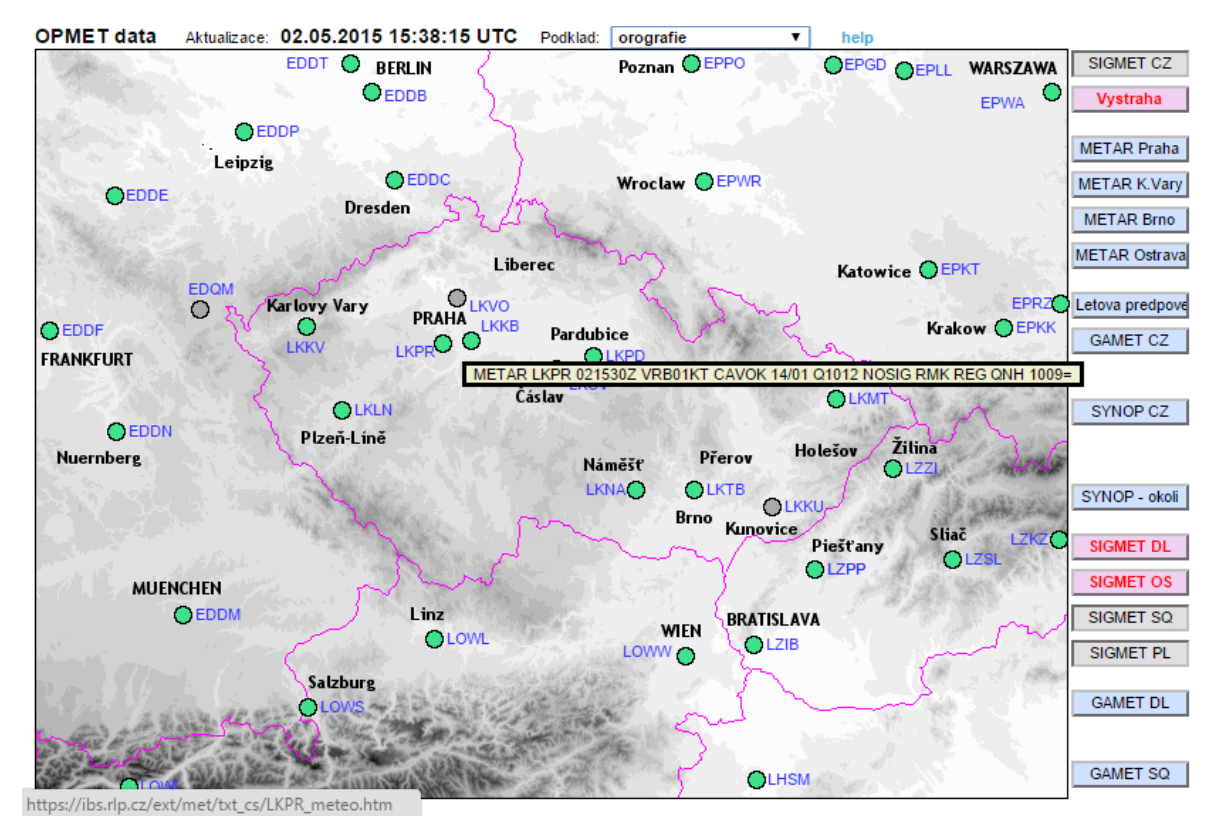

*Obr. 3 Orografické zobrazení území České Republiky a okolních států, se zobrazením informace METAR letiště Václava Havla v Praze Ruzyni*

Pod odkazem "Výběr OPMET dat" se skrývá opět jen odlišné zobrazení výše dvou uvedených odkazů. V této nabídce však postrádáme informace o počasí Maďarska, jinak než je tomu u předchozích dvou nabídek. Uživatel si zde může vybrat informace o počasí konkrétního letiště (pokud je uvedeno) nebo celého FIR ČR a okolních států.

S velkým množstvím dat přichází odkaz "Předpovědní mapy WAFC". Tyto mapy pocházejí z předpovědních středisek WAFC "World Area Forecast Center", která jsou ve Velké Británii (Met Office) a Washingtonu (NOAA).

Tyto organizace pracují nezávisle, používají každá vlastní satelitní systém, a jsou schopny v případě výpadku jedna zastoupit druhou [1].

Zdrojem map pro IBS je však pouze britský Met Office, které uživateli poskytuje veškeré mapy význačného počasí (SW), mapy výškového větru a teploty (W/T) a mapy relativní vlhkosti (RH) celého světa. Odkazy "VAG (grafika)" či "VAA (text)", slouží k získání zpráv o sopečně aktivitě. Tyto informace zajišťuje výzkumné středisko v Londýně (VAAC). V době kdy není vyhlášená žádná výstraha o vulkanické aktivitě, zobrazí se uživateli "No valid Volcanic Ash info (VAA/VAG)" tedy "Žádné platné informace o vulkanické aktivitě nejsou k dispozici".

"Obrazová data" umožňují zobrazit radarový/družicový snímek aktuálního počasí popřípadě aktivity blesků, a to buď pouze na území České republiky, střední Evropy nebo Evropy. Ke snímkům střední Evropy a Evropy však musí být uživatel přihlášen.

Poslední odkazem v této kapitole je "Dotaz na počasí". Odkaz funguje na stejném principu jako "Dotaz na NOTAMy" z předchozí kapitoly. V prvé řadě máte možnost zvolit, jaké informace má systém zahrnout do vyhledávání. Informacemi jsou meteorologické zprávy jako METAR/SPECI, TAF, SIGMET a další. V dalších kolonkách pak specifikujete, opět příslušným ICAO kódem, zdali se jedná o FIR, konkrétní letiště nebo stát. Tímto odkazem by se uživatel měl dostat k informacím o počasí z celého světa, ovšem ne vždy uživatel tyto informace získá. Pro většinu Evropy a Severní Ameriky se však výsledků dobereme.

### **3.3 ATIS**

Pod tímto odkazem uživatel získá informace (v kódovaném tvaru dle ICAO) z takzvané "Automatické informační služby v koncové řízené oblasti", pro čtyři největší veřejná mezinárodní letiště na území České republiky, kterými jsou Letiště Václava Havla v Praze Ruzyni (LKPR), letiště Tuřany v Brně (LKTB), Letiště Leoše Janáčka v Ostravě Mošnov (LKMT) a letiště v Karlových Varech (LKKV). Pro ostatní mezinárodní letiště na území

ČR (někdy se smíšeným vojenským provozem) není služba ATIS poskytována, nicméně tvůrci by tuto aplikaci mohli rozšířit o ATIS okolních zemí.

### **3.4 AIP**

Elektronický AIP neboli Letecká informační příručka je nepřímou součástí IBS. Nepřímou

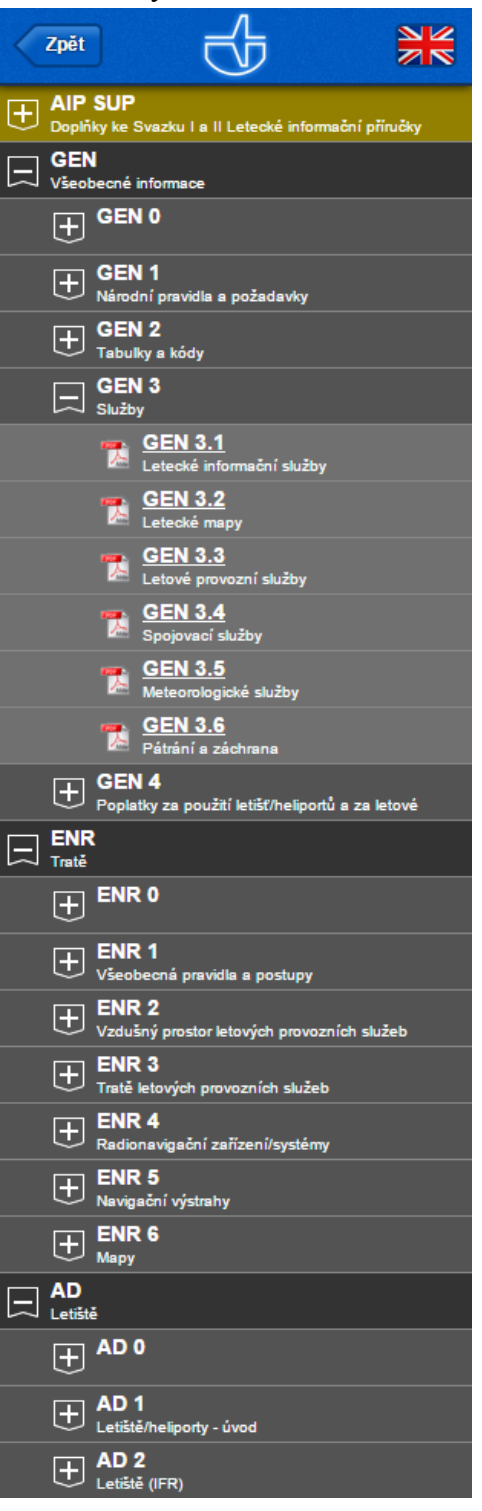

 *Obr. 4 Detail rozložení odkazů AIP ČR* webovou aplikaci IBS.

proto, že aplikace IBS nás pouze přesměruje na portál Letecké informační příručky, která má zcela jiné grafické rozhraní. Popišme si však základní možnosti této příručky. Hned na úvod je potřeba zmínit, že veškeré informace na této webové stránce mají pouze informativní charakter. Za oficiálně platné ŘLP ČR považuje pouze informace v tištěné podobě a na CD[2].

Samozřejmostí je přepnutí AIP do angličtiny. Nabídka Letecké informační příručky je na této stránce umístěna v levém sloupci a obsahuje: Doplňky ke svazkům I a II, Všeobecné informace, Tratě a Letiště.

Pod nabídkou Všeobecných informací (General) si uživatel dále může najít Obsah první části, Národní pravidla a požadavky, Tabulky a kódy, Služby a Poplatky za využití letišť/heliportů a za letové navigační služby.

Sekce Tratě (Enroute) je dále větvena na Obsah druhé části, Všeobecné pravidla a postupy, Vzdušný prostor letových a provozních služeb, Tratě letových provozních služeb, Radionavigační zařízení/systémy, Navigační výstrahy a Mapy.

Nabídku uzavírá třetí kapitola Letiště, která se dále dělí na Obsah třetí části, Letiště a heliporty - úvod a Letiště IFR. Informace o VFR letištích v této kapitole nenajdeme, pro ty je vytvořena takzvaná VFR příručka, na kterou se uživatel může dostat přes hlavní portál webové stránky LIS ŘLP ČR, nikoli však přes

Jednotlivé podnabídky AIP General, Enroute i Aerodrome jsou dále větveny na elementární PDF soubory, které si uživatel může stáhnout nebo procházet online. Pro odběr informací o změnách v publikacích emailem je nutná registrace.

### **3.5 AUP**

Pod odkazem AUP z anglického "Airspace use plan" neboli "Plán využití vzdušného prostoru", se skrývá odkaz AUP ČR, který nás přesměruje na webové stránky http://aup.rlp.cz/. Uživatel zde nalezne garantované informace o využití vzdušného prostoru ČR, které jsou vydávány Pracovištěm uspořádání vzdušného prostoru (AMC).

Přidělení prostorů je publikováno denním plánem využití vzdušného prostoru (AUP). AUP je publikován před 14:00 UTC a pokrývá 24 - hodinové časové období mezi 06:00 UTC příštího dne do 06:00 UTC dne následujícího (D 06:00 D+1 06:00).

Vzdušné prostory nebo CDR 2 uvedené v platném AUP, které se ruší/mění v den konání činnosti, se oznamují prostřednictvím Aktualizovaného plánu využití vzdušného prostoru (UUP) nejpozději 1 hodinu před vstupem předmětné změny v platnost. Podle potřeby může být v rámci platného AUP vydáno více UUP [3].

Odkazem AUP si tedy můžeme zobrazit "Platný AUP" zobrazující data o použitelných tratích CDR 2<sup>1</sup>, uzavřené stálé tratě CDR 1<sup>2</sup>, prostory TSA a TRA, omezené prostory R, změny v omezení vzdušného prostoru CAR a doplňující informace a navigační výstrahy. Dále "Platný UUP" tedy Aktualizovaný plán využití vzdušného prostoru a "Následující AUP", AUP na následující den. O dočasném vyhrazení vzdušného prostoru obsaženém v

AUP, pojednává odstavec v AIP ENR 1.1:

"Vyhrazují se vzdušné prostory stanovených rozměrů určených k dočasné rezervaci (prostory TRA/TSA) nebo omezené prostory (R), které jsou v AIP ČR, části ENR 5 definované jako "AMC manageable" prostory. Tento postup umožňuje, aby činnostem, které vyžadují dočasnou rezervaci, byly den před touto činností přiděleny dočasně rezervované prostory a AMC ČR mohlo uvolnit používání tratí CDR přes tyto prostory v čase mimo plánovanou dobu činnosti v těchto prostorech.

<sup>&</sup>lt;sup>1</sup> CDR 2 - Kondicionální tratě, plánovatelné pouze v období publikovaném ve zprávě EAUP, součástí předem stanoveného scénáře tratí, který reaguje na nevyváženost kapacity vzdušného prostoru. [3]

² CDR 1 - Kondicionální tratě, tratě, od kterých se očekává, že budou k dispozici

po většinu času během období publikovaném v AIP. [3]

U prostorů D a P, které nejsou spravovány z AMC ČR (nejsou "AMC manageable") je dobou jejich aktivace doba publikovaná v AIP.

Plánovaná doba aktivace a podmínky pro využití prostorů TRA, TSA a prostorů R "AMC manageable" se publikují denně v AUP (Plán využití vzdušného prostoru).

Požadavky uživatelů na dočasné vyhrazení částí vzdušného prostoru k využití, které nejsou publikovány v AIP, se publikují cestou NOTAM nebo AIP SUP a odkaz na příslušnou publikaci je rovněž uveden v AUP [3].

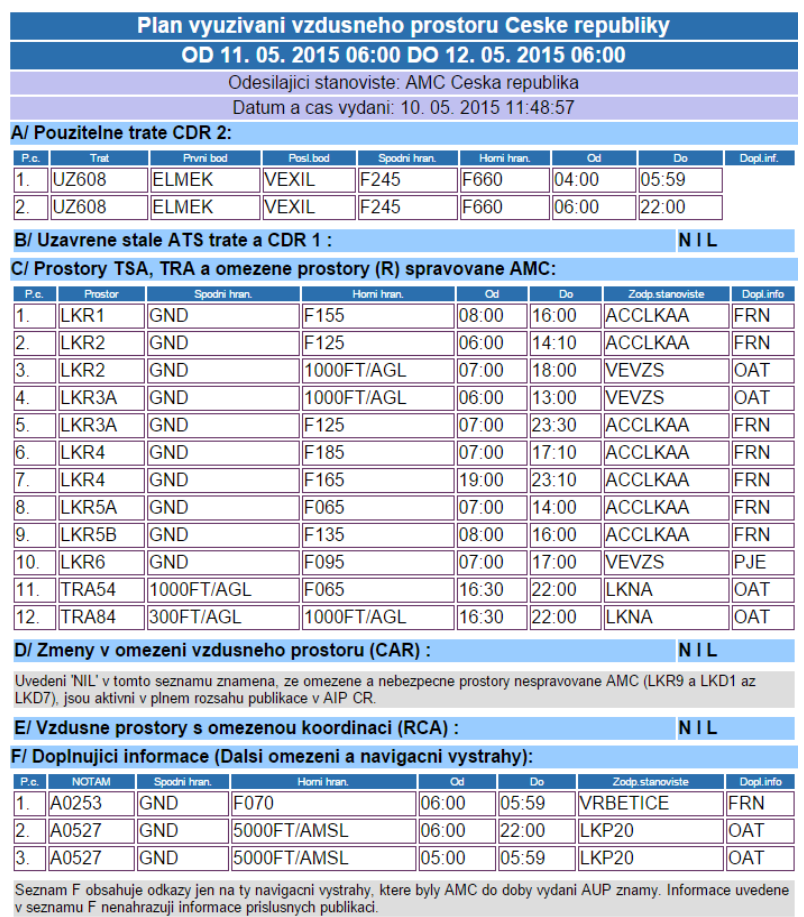

*Obr. 5 AUP ČR*

Časové parametry pro aktivaci prostorů "AMC manageable".

Aktivační doby jsou definované následovně:

**1) Publikovaná doba** − zahrnuje maximum možného času aktivace; je publikována v AIP ENR 5 ve sloupci "Poznámky".

**2) Plánovaná doba** − je doba publikovaná v AUP; její rozsah nepřesahuje publikovanou dobu.

**3) Skutečná doba aktivace** − je skutečné časové využití prostoru, které oznámí uživatel prostoru, který provádí činnost; její rozsah nepřesahuje plánovanou dobu, která je uvedena v AUP [3].

Pro orientaci v AUP vydaném AMC ČR slouží nápověda v podobě tabulky, která popisuje jednotlivé kolonky. Tabulku naleznete v příloze této bakalářské práce (viz příloha č.1).

V sekci AUP na portálu IBS najdeme taktéž odkazy s garantovanými informacemi o AUP Rakouska a AUP Polska. AUP ostatních států sousedících s Českou republikou, jako je Německo a Slovensko, nejsou volně dostupné, a proto nejsou na portálu IBS publikovány.

### **3.6 NOP**

Odkazem NOP, se přes aplikaci IBS dostaneme na stránky NOP (Network Operations Portal), spravované organizací Eurocontrol, jenž si klade za cíl usnadnit přístup správcům sítě ke všem druhům dynamických dat a provozních informací v konsolidované podobě. Informace jsou zobrazovány podle ATFCM (Uspořádání toku a kapacity letového provozu) a děleny na fáze: strategické, před-taktické, taktické a po-taktické operace (post operations) [4].

Škála informací na stránkách NOP je velmi rozsáhlá a její detailnější popis však nespadá do obsahu této práce, nicméně přibližme uživateli alespoň základní rozhraní těchto webových stránek.

Jak už bylo výše zmíněno, uživatel si může zobrazit jednotlivé fáze, které najde v horní liště stránek (viz obr. 6) s množstvím pododkazů. Pro jednotlivé přepínání mezi těmito fázemi je potřeba v kolonce nad lištou potvrdit datum, pro které se má daná fáze načíst.

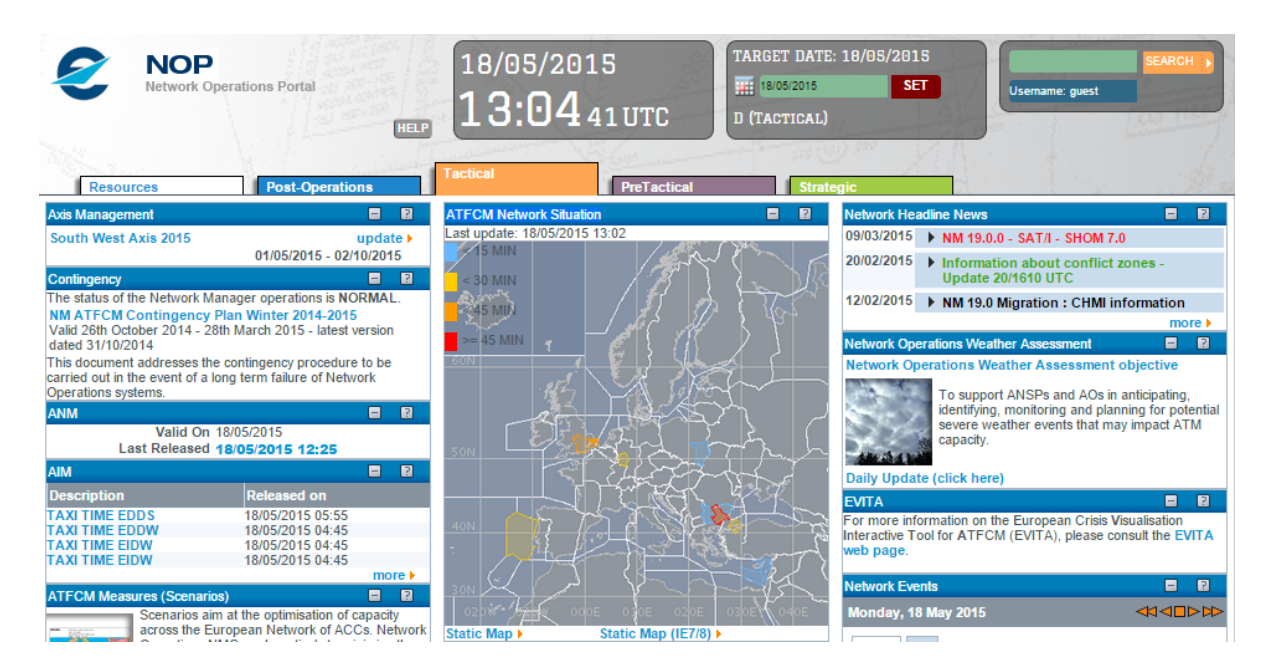

*Obr. 6 Detail NOP stránek se zobrazením fáze Tactical*

Uživatel zde potom najde například informace jako AUP/UUP, situaci ATFCM, a to pro celou Evropu, severní Afriku a část západní Asie. Některé funkce jsou však zpřístupněny pouze registrovaným uživatelům. Stisknutím otazníku (nápovědy) u jednotlivých odkazů v dané fázi je zobrazen podrobný popis jejich významu a využití.

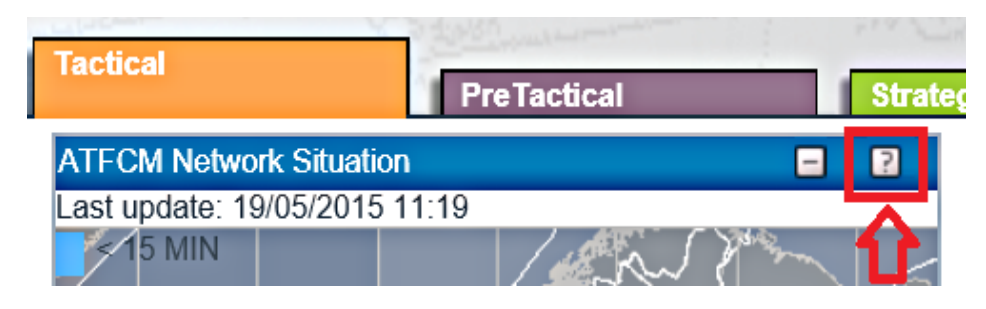

*Obr. 7 Nápověda na stránkách NOP u jednotlivých odkazů*

Konečným cílem těchto stránek je usnadnit rozhodování pro všechny aktéry ATFCM sdílením nejaktuálnějšího přehledu o situaci letového provozu dle ATFCM cyklu (plány, události, scénáře, informace v reálném čase o letech a opatření, atd.).

NOP je aktualizován dynamicky dle provozních potřeb. To znamená, že frekvence aktualizace může být sezónní, denně, nebo ad-hoc v reálném čase v závislosti na povaze těchto informací. Publikační cyklus provozních informací sleduje zásady popsané v uživatelské příručce Network Operations Handbook/ATFCM.

Obsah stránek NOP je řízen kancelářským týmem pro všeobecné a strategické informace v úředních hodinách a podle správců sítě provozních týmů ve službě pro před-taktické a taktické informace [4].

### **3.7 SUMMARY**

SUMMARY, česky shrnutí, je posledním odkazem v nabídce pro neregistrovaného uživatele webové aplikace IBS. Uživateli se po krátkém časovém zpoždění, způsobeném stahováním dat ze serverů, nabídne výčet všech platných NOTAM zpráv letové informační oblasti České republiky. Zobrazení je klasicky v kódu dle pravidel ICAO.

## **4 MOŽNOSTI VYUŽITÍ IBS JAKO REGISTROVANÝ UŽIVATEL**

V této kapitole rozebereme, jaké možnosti nabízí přihlášenému uživateli aplikace IBS. O tom, jak se přihlásit do této rozšířené části, bylo pojednáno v kapitole 2.1 Registrace, přihlašování a zabezpečení.

### **4.1 Předpisy a pravidla pro podávání letového plánu**

Každý pilot by měl vědět, ve kterých případech je nutno letový plán podat, jakým způsobem jej podat, a také jak ho vyplnit. Vycházíme-li z předpisu L2 Pravidla létání, musí se před letem předložit letový plán:

- **a)** na kterýkoli let nebo jeho část, kde se poskytuje služba řízení letového provozu;
- **b)** na kterýkoli let IFR v poradním vzdušném prostoru;
- **c)** na kterýkoli let prováděný v určených vzdušných prostorech nebo do nich směřující nebo letící na určených tratích, když tak požaduje příslušný úřad ATS k usnadnění poskytování letové informační, pohotovostní služby a služby pátrání a záchrany;
- **d)** na kterýkoli let prováděný v určených vzdušných prostorech nebo do nich směřující nebo letící na určených tratích, když tak požaduje příslušný úřad ATS k usnadnění koordinace s příslušnými vojenskými stanovišti nebo se stanovišti letových provozních služeb sousedních států, aby se zabránilo možné potřebě zakročování za účelem identifikace;
- **e)** na kterýkoli let přes mezinárodní hranice, pokud není dotyčnými státy předepsáno jinak;
- **f)** na kterýkoli let, který má být proveden v noci, jestliže se při něm opouští blízkost letiště [5].

Pro lety dle VFR, pro které není potřeba letový plán podávat, jsou specifikovány v

- AIP (ENR 1.10.1.1.1 až 1.10.1.1.8 ). Možnými způsoby předložení letového plánu pak je:
	- **a)** osobní předložení letového plánu ohlašovně letových provozních služeb,
	- **b)** telefonické předložení letového plánu,
	- **c)** předložení letového plánu prostřednictvím sítí AFTN nebo SITA,
	- **d)** předložení letového plánu prostřednictvím webové aplikace IBS [6].

Dle AIP ENR 1.10 se časem podání letového plánu rozumí:

*"Letový plán předkládaný na let IFR nebo na let kombinovaný musí být předložen nejpozději v čase EOBT minus 3 hodiny. Při předložení později než v tomto čase se předkladatel vystavuje nebezpečí většího zdržení, než v případě včasného předložení.."*

*"Letový plán pro let IFR, nebo kombinovaný let IFR/VFR, VFR/IFR nesmí být předložen dříve než 120 hodin (5 dní) před EOBT uvedeném v letovém plánu [6]."*

Maximální dobu pro podání letového plánu specifikuje totožně Letecký předpis L4444 Postupy pro letové navigační služby, Uspořádání letového provozu v Hlavě 4: *"Letové plány nesmí být předkládány více než 120 hodin před předpokládaným časem zahájení pojíždění letadla [8]."*

Rozdílným je však údaj minimální doby pro podání letového plánu v Hlavě 11: *"Základní údaje letového plánu nezbytné pro postupy pro řízení toku musí být předány nejméně 60 minut před daným letem [8]."*

Praktickým testováním ve webové aplikaci IBS se ukázalo, že je možné podat letový plán i méně než 60 minut před daným letem. V opačném případě, kdy dojde při podaní letového plánu k překročení limitu 120 hodin před časem předpokládaného zahájení pojíždění letadla, je letový plán zamítnut.

Pro uživatele, který má spolu s počítačem či chytrým mobilním telefonem přístup k internetovému připojení, je podání letového plánu prostřednictvím webové aplikace IBS nejoptimálnějším řešením. Uživatel poté může odeslat letový plán prakticky odkudkoliv.

S využitím tohoto programu se v ČR postupně ruší jednotlivé pobočky ARO (Ohlašoven letových provozních služeb). Osobní předložení letového plánu tedy v budoucnu bude moci uživatel provést pouze na ARO v Praze.

### **4.2 Plánování letu**

Jak už bylo zmíněno v předchozí kapitole, je jednou z nutných součástí plánování letu dle IFR, podání letového plánu. Naším příkladem tedy bude let z českého letiště v Brně Tuřany (LKTB), na letiště W. A. Mozarta v rakouském Salzburgu (LOWS). Pro tento let použijeme letadlo Cessna 172 SP. Let předpokládáme s využitím nízkých letových tratí dle IFR. Nyní podáme letový plán prostřednictvím aplikace IBS.

Vzhledem k tomu, že letové tratě dle IFR jsou dané, je plánování oproti VFR jednodušší. Naši letovou trať tedy začínáme pomocí tzv. "Mapy standardních přístrojových odletů" specifikované v AIP ČR, sekci AD 2, pro letiště Brno Tuřany. V případě vzletové

dráhy 09, jsou traťovými body TB101 a TB103, dále po trase MIKOV3D na WPT TB205, a poté po trase MIKOV1A na WPT MIKOV. V opačném případě, tedy vzletu z dráhy 27 je prvním traťovým bodem TB201, dále po trase MIKOV1A na WPT TB205 a pokračujíce po trati MIKOV1A na MIKOV (Mikulov). V traťovém bodě MIKOV přecházíme státní hranice ČR s Rakouskem. Po dosažení MIKOV pokračujeme po trati M984 na VOR/DME STO (Stockerau).

Na úrovni bodu STO je pokračováním letové tratě trať M141. Po této trase proletíme nad VOR/DME LNZ až na VOR/DME SBG (Salzburg), kde opět následujeme pokynů dle "Mapy standardních přístrojových příletů" pro letiště Salzburg.

Do letového plánu však neudáváme koncové a počáteční traťové body vzhledem k tomu, že ve FPL jsou pole pro letiště odletu i příletu. Každý řídící tak předpokládá, že pilot bude dbát map pro standardní přístrojové odlety i přílety.

V našem příkladu tedy trať vypadá takto:

### **MIKOV M984 STO M141 SBG**

Naplánovanou trať, tedy její grafické zobrazení pomocí webové aplikace Sky Vector, najdete v příloze 2.

### **4.3 Podání letového plánu přes IBS**

Po přihlášení do systému se nám v horní liště webových stránek zobrazí možnost "Plánování letu". Dalšími možnostmi jsou odkazy "Předletový bulletin" a "Helpdesk", které rozebereme v dalších kapitolách.

Větvení odkazu "Plánování letu" můžete vidět na obrázku osm.

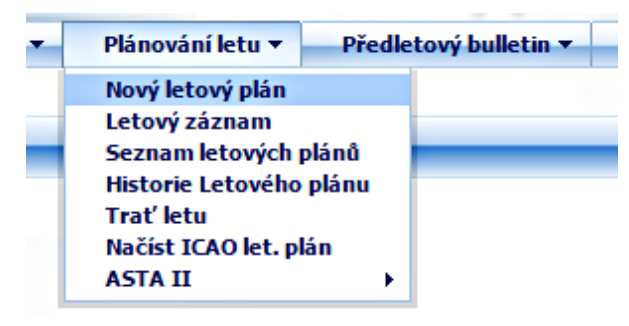

*Obr. 8 Detail odkazu "Plánování letu"*

Zvolíme-li v nabídce "Nový letový plán", bude nám zobrazen tradiční FPL s jednotlivými kolonkami pro vyplňování důležitých dat. Při najetí kurzorem na některé z polí pro vyplňování, se uživateli zobrazí možnosti, jak pole vyplnit. Aplikace při zadání typu letadla sama vyplní kategorii turbulence v úplavu. V poli číslo třináct "Letiště odletu" i šestnáct "Letiště příletu" je možnost zobrazit kartu jednotlivých ICAO kódů letišť.

V případě, že uživatel zná alespoň první dvě písmena z ICAO kódu letiště (například LK pro letiště ČR), databáze bohužel neumí nabídnout omezené zobrazení letišť začínajících písmeny "LK". Uživatel, v případě že nezná ICAO kód letiště, je tak nucen projet celou kartu až na zvolené písmeno.

Zajímavým řešením je obsáhlé pole číslo osmnáct, které je detailně a popořadě rozdělené na jednotlivé kolonky, které v klasickém papírovém FPL nenajdete. Jednotlivý význam i vyplnění těchto polí, naleznete v Leteckém předpise L4444 - Postupy pro letové navigační služby, uspořádání letového provozu. Na závěr kolonek pole čísla osmnáct u "RMK/" (tedy remark - poznámky), můžeme zatrhnout "IFPS ROUTE AMENDMENT ACCEPTED (IFPSRA)". To znamená, že v případě restrikce na námi zvolené trati tím dáváme svolení pro nalezení nové tratě tak, aby organizace Eurocontrol<sup>1</sup>, nemusela zamítnout náš podaný letový plán.

Po vyplnění všech polí našeho FPL nám webová aplikace IBS přináší možnosti, které zobrazuje obrázek číslo 9.

Odeslat letový plán Uložit jako šablonu validovat validovat v IFPS

Rozšířená nastavení pro předletový bulletin Připravit předletový bulletin

### *Obr. 9 Možnosti FPL*

"Odeslat letový plán" znamená odeslat FPL napřímo do řídícího střediska EUROCONTROL, sídlícího v Bruselu. Tento podaný letový plán je vyhodnocován počítačem a během několika minut obdržíme SMS s odpovědí (na námi registrované číslo v aplikaci IBS) a stejně tak se nám odpověď zobrazí v IBS. Možnosti odpovědí jsou tři.

Zpráva "REJ" (Rejection Message) znamená odmítnutí námi podaného letového plánu. Ve zprávě je uveden důvod zamítnutí letového plánu.

Druhou možností je zpráva "ACK" (Acknowledge Message) jejíž významem je, že podaný letový plán byl schválen a nabude aktivace v okamžiku pojíždění letadla.

Zpráva "MAN" (Manual Correction) znamená, že počítač vyhodnotil nesrovnalost v letovém plánu, u kterého je však možností jej přezkoumat pracovníkem EUROCONTROLU

<sup>&</sup>lt;sup>1</sup> Eurocontrol - (European Organisation for the Safety of Air Navigation, Evropská organizace pro bezpečnost leteckého provozu) je [evropská](http://cs.wikipedia.org/wiki/Evropa) [mezinárodní organizace,](http://cs.wikipedia.org/wiki/Mezin%C3%A1rodn%C3%AD_organizace) jejímž cílem je rozvoj systémů a postupů pro plynulé [řízení letového provozu](http://cs.wikipedia.org/wiki/%C5%98%C3%ADzen%C3%AD_letov%C3%A9ho_provozu) pro umožnění dalšího rozvoje letecké dopravy při udržení vysoké úrovně bezpečnosti a snižování nákladů [7].

manuálně. V tomto případě může přezkoumání trvat déle, a výslednou odpovědí je pak zpravidla zpráva REJ nebo ACK.

Proti zahlcení webové aplikace IBS, jsou limitem dva podané letové plány na stejné letadlo (totožná registrační značka uvedená ve FPL) za hodinu.

"Uložit jako šablonu" znamená uložit FPL pro další úpravy, či urychlení k opakovanému odeslání podobného FPL. Tento letový plán pak nalezneme pod odkazem "Seznam letových plánů" respektive "Šablony letových plánů".

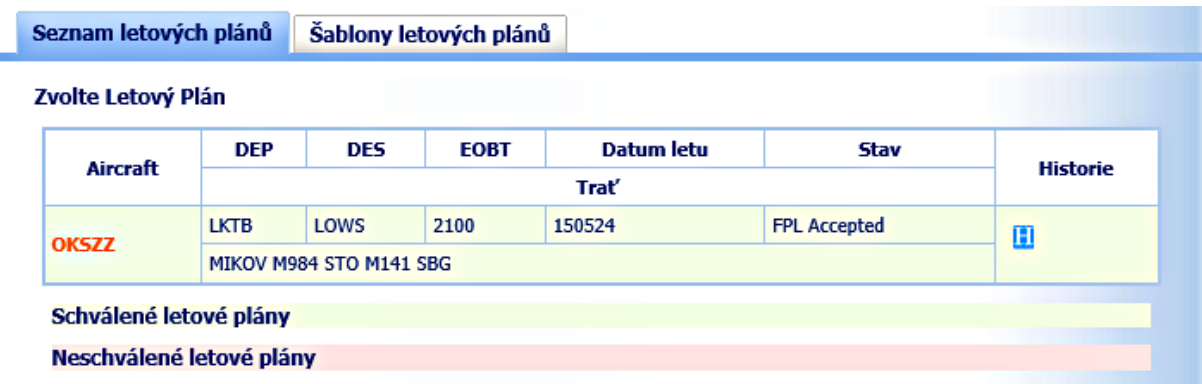

### *Obr. 10 Seznam letových plánů*

Odkazem "Validovať" necháme náš FPL zkontrolovat webovou aplikací IBS. V tomto případě, není náš plán nikam odesílán a program tak zkontroluje, zdali jsou všechna pole vyplněna správně. Webová aplikace IBS kontroluje i naši zvolenou trať. V případě, že tedy do tratě uvedeme neexistující údaje, či trať není možná z jiného důvodu (například "trať - trať"), program nás na to upozorní v hlavičce našeho FPL.

Letový plán můžeme rovněž nechat zkontrolovat pomocí odkazu "Validovat v IFPS". Zde je plán opět odeslán do kontrolního serveru organizace EUROCONTROL a výsledkem jsou nám již známé odpovědi ACK, případně REJ. Tyto odpovědi pak vidíme v hlavičce FPL (viz obr. 10). V případě zprávy ACK však tento letový plán není podaný, ale pouze zkontrolovaný.

"Letový záznam" je zobrazení našeho naplánovaného letu v přehledné tabulce. Najdeme zde informace o jednotlivých bodech tratě, TAS, vypočítaných magnetických kurzů, vzdáleností a časů k dalšímu traťovému bodu a výšku letu. Informace je nutno brát s rezervou, protože tento "Letový záznam" vychází z údajů našeho FPL. Tedy není například možné letět stále v udané výšce FL080.

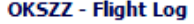

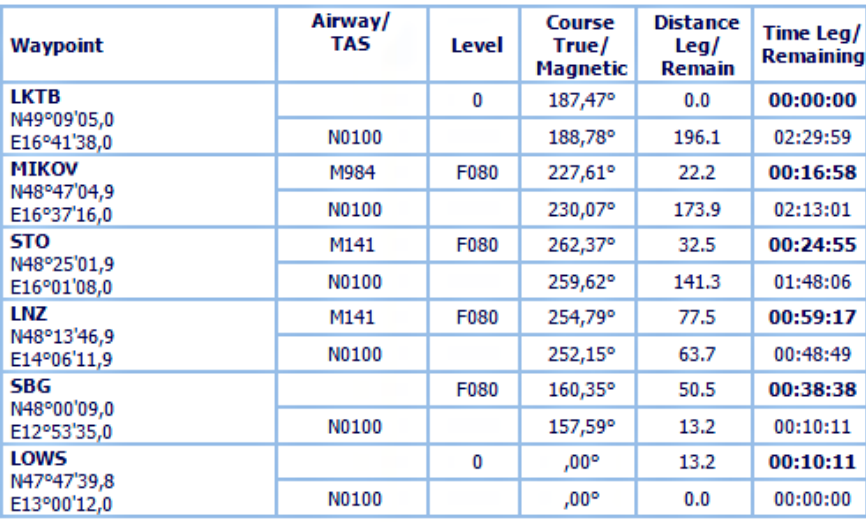

*Obr. 11 "Letový záznam" v aplikaci IBS* 

"Historie Letového plánu" je odkazem, ve kterém se uživatel může podívat na stav svých podaných letových plánů. Zobrazení je stejné jako to, které má k dispozici pracovník ARO (viz obr. 12).

| Historie letového plánu                                                                                                    | STATUS: Waiting for FPL Accept |
|----------------------------------------------------------------------------------------------------|--------------------------------|
| → Waiting for FPL Accept 2015-05-24 18:53:59 UTC                                                                                                    |                                |
| (FPL-OKSZZ-IG<br>$-C172/L-S/S$<br>-LKTB2100<br>-N0100F080 MIKOV M984 STO M141 SBG<br>-LOWS0230 LOWL LKTB<br>-DOF/150524 OPR/JET RMK/TEL +420<br><b>IFPSRA</b><br>-E/0400 P/4 A/WHITE/SILVER N/TEST C/JAN OHRAL) |                                |

*Obr. 12 Odkaz "Historie Letového plánu"*

Uživatel si dalším odkazem "Trať letu" může zkontrolovat, zdali jeho trať skutečně vede tak, jak si ji naplánoval. Výsledkem je grafické zobrazení naplánované trati, ovšem bez mapového podkladu. Trajektorie však odpovídá trati zamýšleného letu.

Odkaz "Načíst ICAO let. plán" nám umožňuje do připraveného textového pole vložit FPL, vytvořený například v jiné aplikaci. Aplikace IBS pak roztřídí vložený text do jednotlivých polí letového plánu.

"ASTA II" je zajímavým doplňkem sekce "Plánování letu". ASTA II je systémem, který zobrazuje schválené Podané letové plány řídícímu provozu. Uživatel si tak může zobrazit plánované lety, přílety, odlety a starty ze 4 hlavních letišť ČR (LKKV, LKMT, LKPR, LKTB) a Letovou informační oblast České republiky (LKAA). Při najetí kurzorem na vybraný let, se uživateli zobrazí podrobnosti FPL.

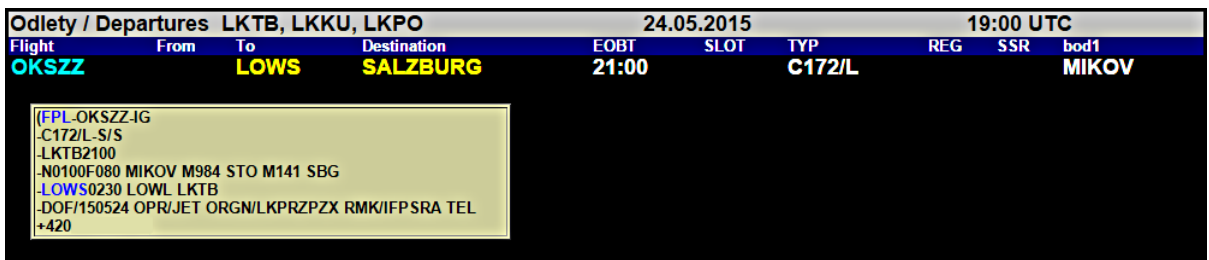

*Obr. 13 Odlety z LKTB, LKKU, LKPO s náhledem FPL (ASTA II)*

Prostřednictvím aplikace IBS lze samozřejmě také podaný letový plán zrušit a změnit. O výsledku těchto operací jste opět informováni prostřednictvím SMS i informací na portálu IBS.

### **4.4 Předletový bulletin**

Na základě podaného FPL je jednou z dalších možností aplikace IBS vypracovat takzvaný Předletový bulletin. Program nás upozorní, že tento bulletin je vhodné vytvořit až těsně před samostatným provedením letu. Je to z toho důvodu, aby nám bulletin přinesl aktuální informace o zprávách NOTAM a počasí. Zprávy NOTAM a předpověď počasí jsou vypracovány na základě našeho FPL a obsahují trať, letiště vzletu, přistání a náhradní letiště.

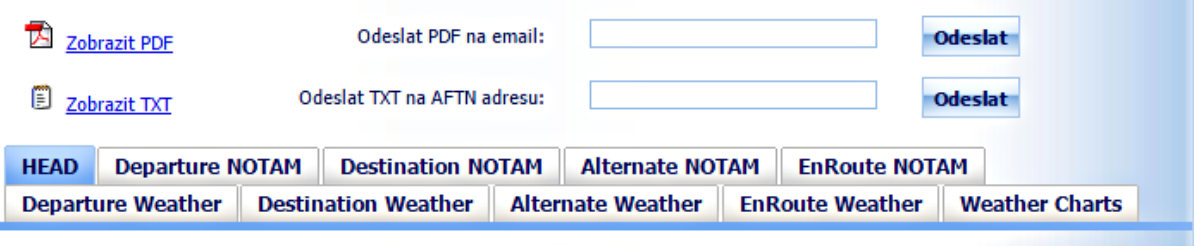

#### **Pre-Flight Information Bulletin**

| <b>Bulletin: OKSZZ LKTB LOWS</b>                       |                   |       |                     |  |
|--------------------------------------------------------|-------------------|-------|---------------------|--|
| Production date: 15/05/24                              |                   |       | Time (UTC): 19: 04  |  |
| Period: 15/05/24 21:00                                 |                   |       | To: 15/05/25 00:30  |  |
| <b>Traffic: DEFAULT</b>                                |                   |       |                     |  |
| Bulletin contents: MET, NOTAM: Gen/OPSIG, AD, ENR      |                   |       |                     |  |
| <b>ADDEP: LKTB</b>                                     |                   |       | <b>ADDEST: LOWS</b> |  |
| <b>Alternates: LOWL LKTB</b>                           |                   |       |                     |  |
| Route: MIKOV   M984, STO   M141, SBG                   |                   |       |                     |  |
| Met Options: ALL, CITY PAIR USED: LKTB-LOWS, Important |                   |       |                     |  |
| Locations:                                             |                   |       |                     |  |
|                                                        | FIR's             |       |                     |  |
| <b>Height Limits:</b>                                  |                   | Lower | <b>Upper</b>        |  |
|                                                        | <b>First FIR</b>  | 000   | 999                 |  |
|                                                        | <b>Other FIRs</b> | 000   | 999                 |  |
|                                                        | Lact FID          | nnn   | aga                 |  |

*Obr. 14 Předletový bulletin*

Druhou z možností je vypracování předletového bulletinu ("Bulletin pro let na krátkou vzdálenost") zadáním údajů letiště odletu a přistání, trati, času odletu, doby letu a požadované letové hladiny do připravených polí.

Tyto informace má možnost uživatel zhlédnout v jednotlivých záložkách online, případně si předletový bulletin může uložit a vytisknout z formátu PDF nebo TXT.

Možností je také odeslání PDF na e-mail uživatele, či TXT do sítě AFTN.

### **4.5 Helpdesk**

Jedná se o poslední z rozšířené nabídky webové aplikace IBS. Zde je uživateli umožněno prostřednictvím komunikačního (chat) okna kontaktovat a řešit online problémy, spojené s webovou aplikací IBS, se správcem sítě.

Mimo odkaz Helpdesk je na portálu IBS v pravém sloupci mnoho užitečných odkazů dělených na sekce Aktuality, ŘLP ČR s.p., Externí METEO, Hlavní mezinárodní letiště v ČR a další.

### **5 POROVNÁNÍ S JINÝMI BRIEFINGOVÝMI SYSTÉMY**

Podobných webových aplikací je spousta, jmenujme například rakouský Homebriefing, francouzský Olivia, evropský EuroFPL nebo norský Avinor IPPC, se kterou srovnáme webovou aplikaci IBS.

Předem než budeme srovnávat webovou aplikaci Avinor IPPC, může pro nás být zajímavým faktem izraelský Pilot Self Briefing (PIB), který využívá stejného dodavatele jako IBS. Není tedy náhodou, že webová aplikace je svým grafickým zpracováním totožná (viz obr. 15) s webovou aplikací IBS.

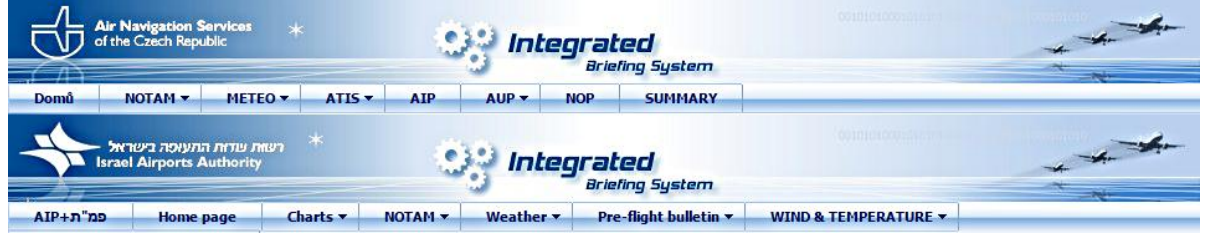

*Obr. 15 IBS (nahoře) a PIB (dole)*

### **5.1 Avinor IPPC**

Avinor Internet Pilot Planning Centre (IPPC) je rozšířením norského leteckého informačního systému (NAIS). IPPC nabízí omezený soubor funkcí Norského leteckého informačního systému (NAIS) dostupného přes internet. Informace poskytnuté v IPPC se načítají přímo z norského AIS v "reálném čase". Webová aplikace byť norská, je pouze v angličtině. Publikace (například AIP), jsou však dispozici i v norštině.

Avinor IPPC, nenese žádnou odpovědnost za jakékoliv poškození nebo změny údajů, které by mohly v této webové aplikaci vzniknout. Je třeba připomenout, že IPPC zobrazuje pouze přehledovou část NAIS. Budoucí zprávy NOTAM, které svojí platností přesahují více než 12 hodin, tedy nelze zobrazit [9].

Stejně jako ve webové aplikaci IBS, je pro podávání letového plánu nutná registrace. Při vytvoření registrace uživatel musí vyplnit mnohem více údajů než je tomu u IBS. Registrační formulář obsahuje telefonní číslo, adresu, email a také důvod, proč uživatel žádá o vstup do registrované části. Potvrzení registrace trvá v řádu několika minut. Odpověď obdržíte formou SMS a e-mailu.

V současnosti je Vám přístup do "plného systému" zamítnut, jestliže nelétáte primárně do nebo z Norska. Pro neregistrované uživatele podobně jako v IBS, je IPPC Avinor rozdělen do několik částí.

Část "AIS Publications", tedy publikace Letecké informační služby, nabízí odkazy na aktuální AIP Norska, informace AIRAC a další.

V "Briefings" naleznete odkazy podobné těm v IBS. Mezi ně patří například "Weather Radar" s animovanými snímky meteorologického radaru, avšak pouze Norska,

"Weather Chart" s mapami význačného počasí, "Upper Winds & Temps" s informacemi o větrech a teplotách ve vyšších výškách specifikované pro jednotlivá letiště Norska, "Volcano Ash Advisory" se zprávami o sopečné aktivitě a další.

Velmi podobným odkazu "Dotaz na NOTAMy" a zároveň "Dotaz na počasí", je v této části odkaz "Aerodromes and FIRs", jenž umožňuje vyhledat zprávy NOTAM a leteckou předpověď pro daná letiště nebo FIR (viz obr. 16).

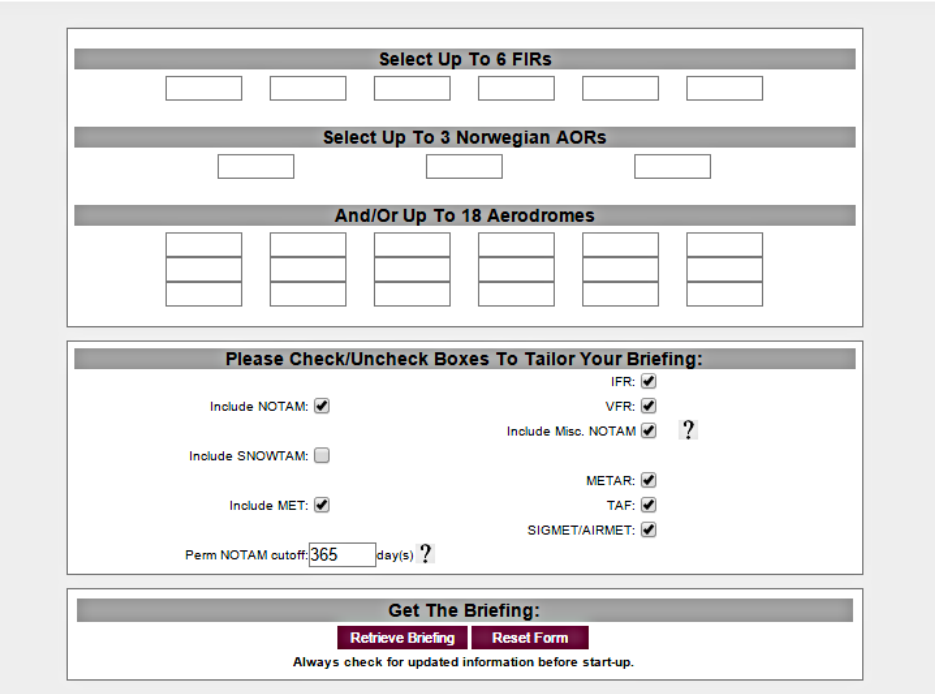

Select Aerodromes and/or FIRs

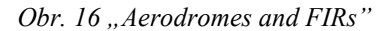

Odkazem "Narrow Route" se potom uživateli nabídne vytvoření předletového bulletinu na základě zvolené tratě, letiště vzletu, přistání a záložního letiště. Pro vytvoření předletového bulletinu uživatel nemusí mít podaný letový plán, jako v případě IBS.

Poslední části "Flightplanning" bychom se dostali jako registrovaný uživatel k podání letového plánu přes webovou aplikaci Avinor IPPC. Jak už ale bylo zmíněno výše, přístup do této sekce nám byl odepřen.

Ve srovnání s IBS však Avinor IPPC postrádá některé funkce, jako například ATIS, AUP, na druhou stranu ale nabízí i mobilní platformu.

## **6 ZÁVĚR**

Dnešní svět je protkaný moderními technologiemi, mezi něž můžeme zařadit i webovou aplikaci IBS. Tyto inovace nám usnadňují v jistém slova smyslu život více, než tomu bylo v minulosti. Vytvoření nových vymožeností však předchází tvrdá práce. Druhou stranou mince je fakt, že s nástupem moderních technologií řada lidí přichází o svou práci. Obrovský rozmach letecké dopravy je však již bez stále intenzivnějšího aplikování moderních informačních a komunikačních prostředků naprosto nepředstavitelný.

Autor se ve své práci snaží vysvětlit podstatu webové aplikace IBS. Pro práci v této aplikaci je nutná jistá míra zkušeností, poté se však stává podpůrnou složkou při plánování a provedení letu. Podání letového plánu je pak otázkou několika okamžiků.

Vysvětlením jednotlivých možností, spolu s uvedením na konkrétních případech, dává autor potenciálním uživatelům možnost orientovat se a využívat tuto aplikaci osobně.

Záměrem bylo vystihnout všechna úskalí spojená s webovou aplikací IBS. Systém v současnosti splňuje téměř všechny požadavky pilota. Z dnešního pohledu však svým grafickým zpracováním nepatří mezi nejlepší. Díky perfektní technické podpoře z řad pracovníků Letecké informační služby Řízení letového provozu je však kvalita této aplikace posunuta výše. Velkou výhodou oproti některým podobným aplikacím je její bezplatné využívání.

S možným dalším vývojem této webové aplikace souvisí vydání mobilní platformy, podporující operační systémy jako iOS nebo Android, které by se uživatel měl dočkat v průběhu dvou let.

# **SEZNAM POUŽITÝCH ZKRATEK**

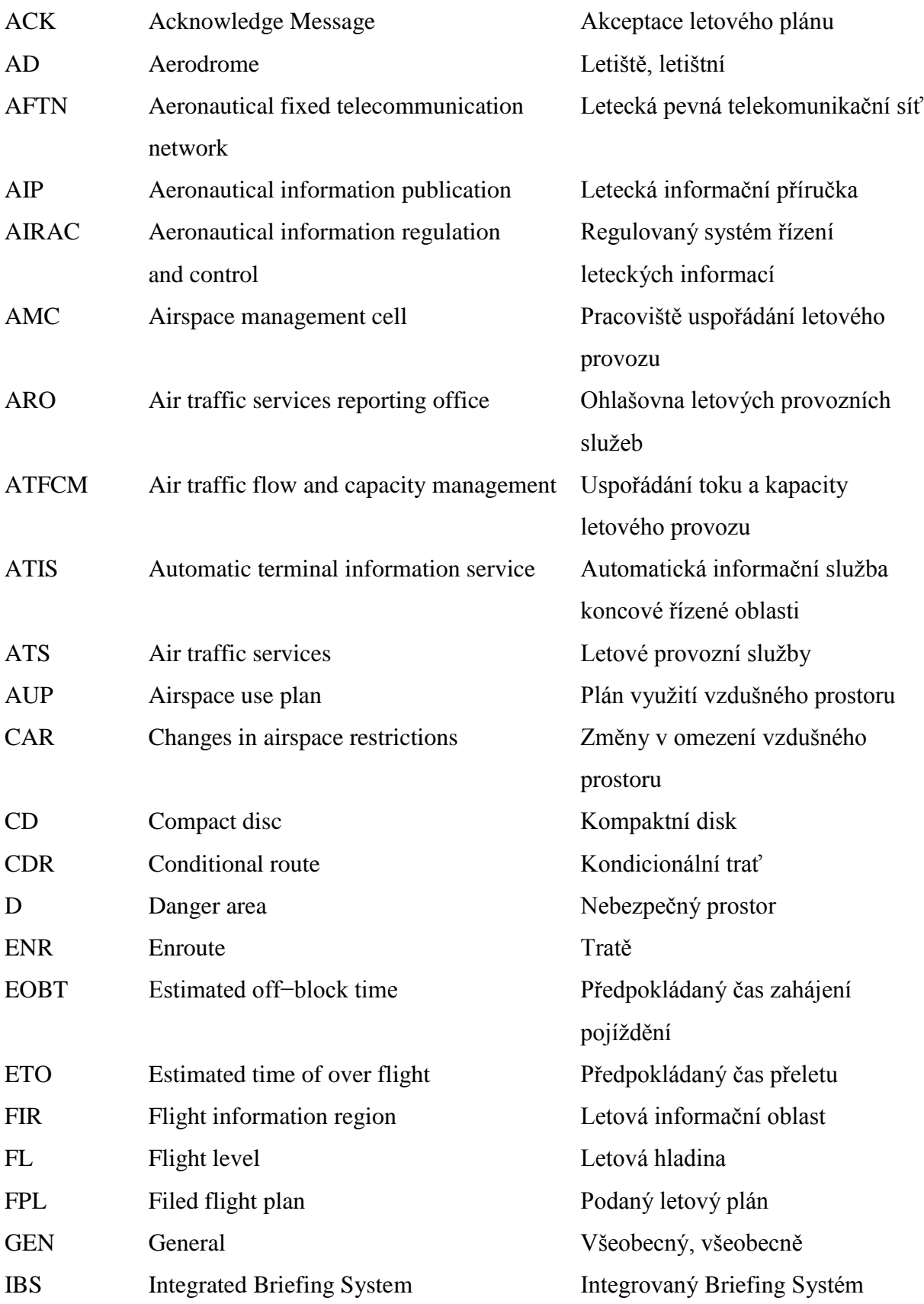

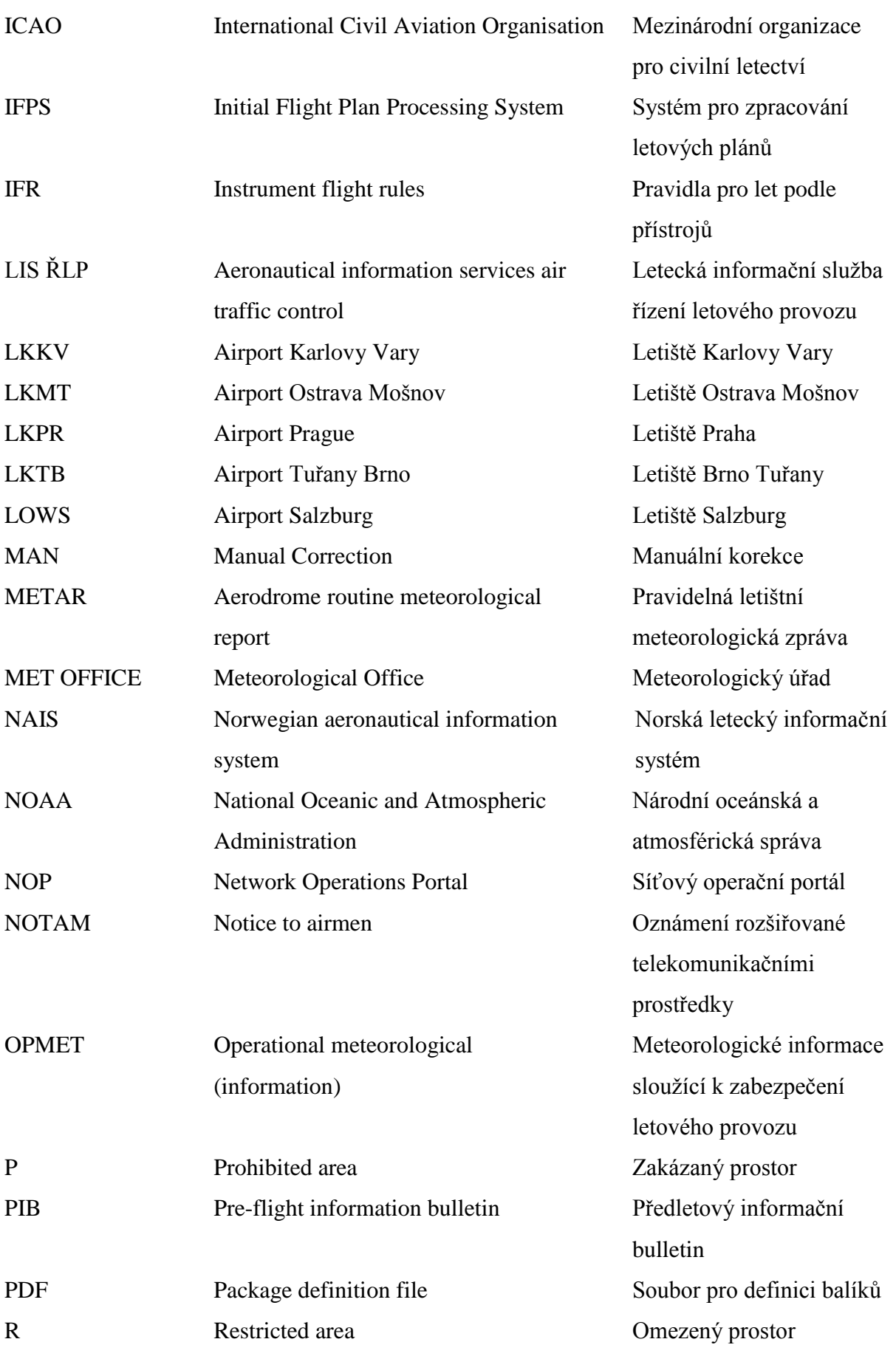

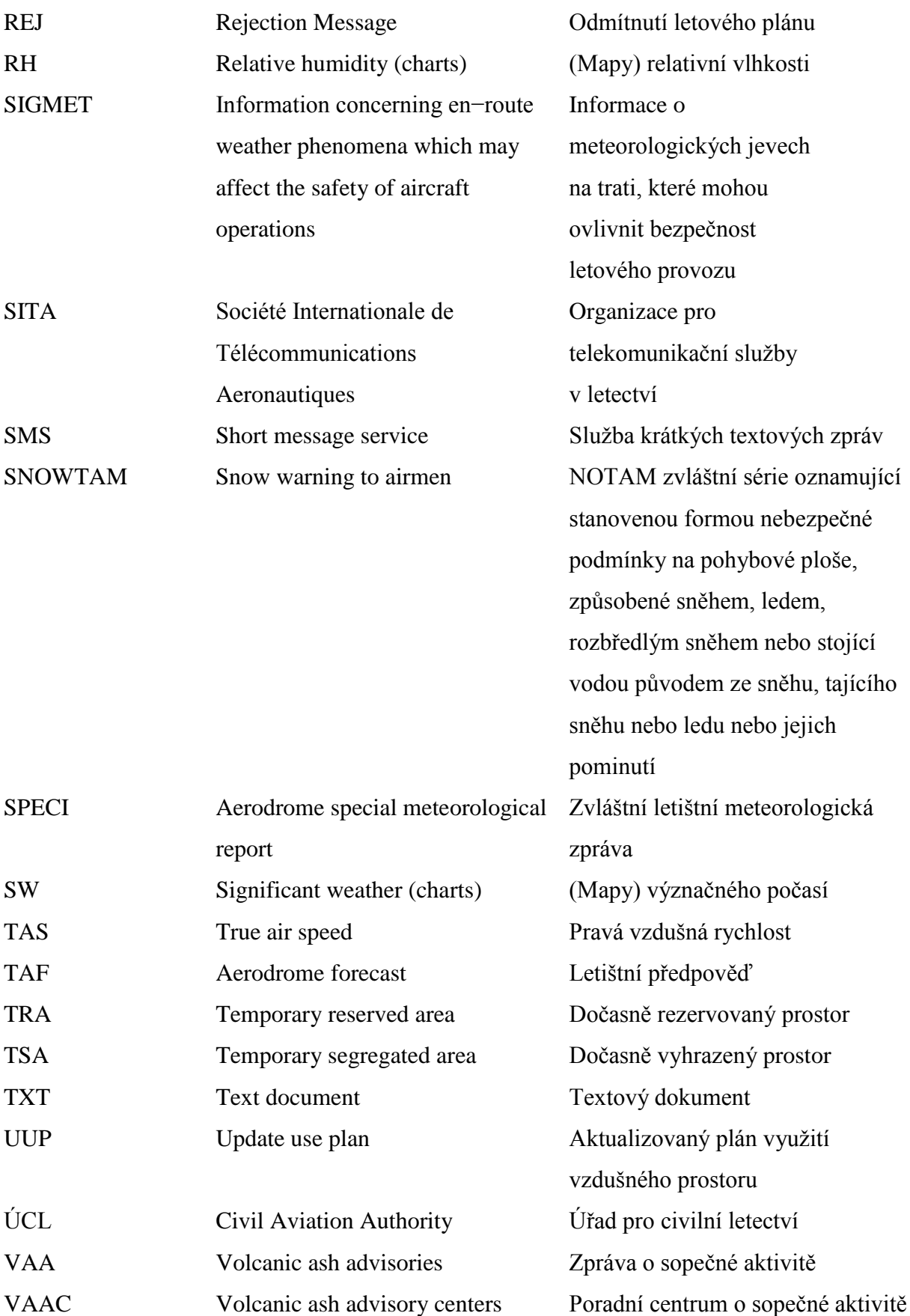

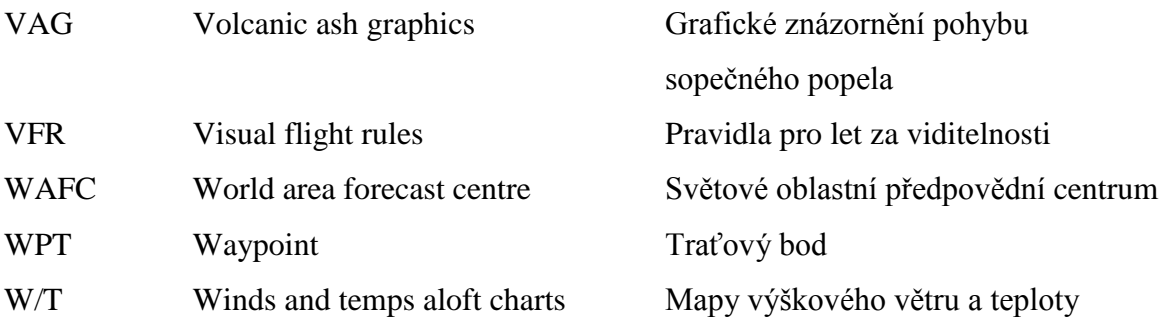

## **ZDROJE POUŽITÉ LITERATURY**

- [1] World Area Forecast Center. In: Wikipedia: the free encyclopedia [online]. San Francisco (CA): Wikimedia Foundation, 2001 [cit. 2015-04-27]. Dostupné z: http://en.wikipedia.org/wiki/World\_Area\_Forecast\_Center
- [2] Letecká informační příručka (AIP) [online]. 2012 [cit. 2015-05-04]. Dostupné z: http://lis.rlp.cz/ais\_data/www\_main\_control/frm\_cz\_aip.htm
- [3] AIP: ENR 1.1 Všeobecná pravidla a postupy [online]. 2012 [cit. 2015-05-05]. Dostupné z: http://lis.rlp.cz/ais\_data/aip/data/valid/e1-1.pdf
- [4] Portal-Help, Purpose. In: Network Operations Portal [online]. 2015 [cit. 2015-05-18]. Dostupné z: https://www.nm.eurocontrol.int/HELP/webframe.html#Overview2.html
- [5] Letecký předpis L2 Pravidla létání. In: Ministerstvo dopravy České republiky [online]. 2014 [cit. 2015-05-19]. Dostupné z: http://lis.rlp.cz/predpisy/predpisy/dokumenty/L/L- 2/data/print/L-2\_cely.pdf
- [6] AIP: ENR 1.10 Plánování letů [online]. 2014 [cit. 2015-05-22]. Dostupné z: http://lis.rlp.cz/ais\_data/aip/data/valid/e1-10.pdf
- [7] Eurocontrol. In: Wikipedia: the free encyclopedia [online]. San Francisco (CA): Wikimedia Foundation, 2001 [cit. 2015-05-25]. Dostupné z: http://cs.wikipedia.org/wiki/EUROCONTROL
- [8] Letecký předpis L4444 Postupy pro letové navigační služby Uspořádání letového provozu. In: Ministerstvo dopravy České republiky [online]. 2011 [cit. 2015-05-25]. Dostupné z: http://lis.rlp.cz/predpisy/predpisy/dokumenty/L/L-4444/data/print/L -4444\_cely.pdf
- [9] About IPPC. In: Avinor IPPC [online]. 2015 [cit. 2015-05-25]. Dostupné z: https://www.ippc.no/ippc/index.jsp
- [10] AIP: GEN 2.2 Zkratky používané v publikacích AIS [online]. 2005. Dostupné z: http://lis.rlp.cz/ais\_data/aip/data/valid/g2-2.pdf
- [11] Letecký předpis L4 Letecké mapy. In: Ministerstvo dopravy České republiky [online]. 2008. Dostupné z: http://lis.rlp.cz/predpisy/predpisy/dokumenty/L/L-4/data/print/L-4\_cely.pdf
- [12] AIP: AD 2, LKTB, RNAV (SID) RWY 09 [online]. 2015. Dostupné z: http://lis.rlp.cz/ais\_data/aip/data/valid/a2-tb-sid09n.pdf
- [13] AIP: AD 2, LKTB, RNAV (SID) RWY 27 [online]. 2015. Dostupné z: http://lis.rlp.cz/ais\_data/aip/data/valid/a2-tb-sid27n.pdf
- [14] AIP: AD 2, LOWS, RNAV (STAR) RWY 15 [online]. 2014. Dostupné z: http://eaip.austrocontrol.at/lo/150430/Charts/LOWS/LO\_AD\_2\_LOWS\_24-6- 2\_en.pdf
- [15] DOC 4444 Procedures for Air Navigation Services Air Traffic Management. In: ICAO [online]. 2007. Dostupné z: http://dcaa.trafikstyrelsen.dk:8000/icaodocs/Doc%204444%20- %20Air%20Traffic%20Management/ATM%20%2015%20ed.pdf
- [16] IFPS Users Manual. In: Eurocontrol [online]. 2015. Dostupné z: http://www.eurocontrol.int/sites/default/files/content/documents/nm/networkoperations/HANDBOOK/ifps-users-manual-current.pdf
- [17] ATFCM Users Manual. In: Eurocontrol [online]. 2015. Dostupné z: https://www.eurocontrol.int/sites/default/files/content/documents/nm/networkoperations/HANDBOOK/atfcm-users-manual-current.pdf
- [18] OPMET data vysvětlivky [online]. Dostupné z: http://meteo.rlp.cz/met\_help\_cz.html

## **ZDROJE POUŽITÝCH OBRÁZKŮ**

- Obr. 1 IBS [online]. [cit. 2015-04-27]. Dostupné z: https://ibs.rlp.cz/home.do
- Obr. 2 IBS [online]. [cit. 2015-04-28]. Dostupné z: https://ibs.rlp.cz/notamQuery.do?dispatch =load&anode=notamQuery&csrfpId=fC6VkuzmNqperp25oqTXB2sBOPxLCNA5JzZ 9sPQ72Cs=
- Obr. 3 IBS [online]. [cit. 2015-04-28]. Dostupné z: https://ibs.rlp.cz/ext/met/txt\_cs/ibs pocasi.htm?width=850&height=560&anode=opmet\_map&csrfpId=LMIjOUpH0Wx0p U1v131H5phrbUibRmJV63mrwLBckUA=
- Obr. 4 AIP ČR [online]. [cit. 2015-05-04]. Dostupné z: http://lis.rlp.cz/ais\_data/www\_main\_ control/frm\_cz\_aip.htm?anode=aip\_dmz&csrfpId=LMIjOUpH0Wx0pU1v131H5phrb UibRmJV63mrwLBckUA=
- Obr. 5 IBS [online]. [cit. 2015-05-10]. Dostupné z: http://aup.rlp.cz/data/aup\_11052015.htm
- Obr. 6 NOP [online]. [cit. 2015-05-18]. Dostupné z: https://www.public.nm.eurocontrol.int/ PUBPORTAL/gateway/spec/?anode=NOP\_dmz&csrfpId=LMIjOUpH0Wx0pU1v131 H5phrbUibRmJV63mrwLBckUA=
- Obr. 7 NOP [online]. [cit. 2015-05-19]. Dostupné z: https://www.public.nm.eurocontrol.int /PUBPORTAL/gateway/spec/?anode=NOP\_dmz&csrfpId=LMIjOUpH0Wx0pU1v131 H5phrbUibRmJV63mrwLBckUA=
- Obr. 8 IBS [online]. [cit. 2015-05-19]. Dostupné z: https://ibs.rlp.cz/home.do
- Obr. 9 IBS [online]. [cit. 2015-05-22]. Dostupné z: https://ibs.rlp.cz/navigate.do?anode=new FlightPlan&csrfpId=lD10vGFodX3RLQW1XFYiuX4vHsSeEnCdBk0\_\_pybXE4=
- Obr. 10 IBS [online]. [cit. 2015-05-22]. Dostupné z: https://ibs.rlp.cz/flightPlanList.do?anode =fplList&csrfpId=wD6JIizbUgHFJVePNcO7f3j1m6osMDmE1bLQoeN67tw=
- Obr. 11 IBS [online]. [cit. 2015-05-25]. Dostupné z: https://ibs.rlp.cz/flightPlanLog.do?anode =flightLog&csrfpId=GrTXu9W8k3T0Q6dVCNjjUuHPEkbxqzu0TVkJ8yCqz-E=
- Obr. 12 IBS [online]. [cit. 2015-05-25]. Dostupné z: https://ibs.rlp.cz/flightPlanHistory.do ?anode=flightHistory&csrfpId=YxcOJPm6mbcwW-MQFlU6K-VD\_PNW9 nsw7\_LnRyMZOqw=
- Obr. 13 IBS [online]. [cit. 2015-05-25]. Dostupné z: https://ibs.rlp.cz/extAsta.do?path=ext/idp /asta2/TB\_departures.html&width=1000&height=800&anode=flightPlanning\_asta2\_l ktb\_dep&csrfpId=ffHA04-I5KbtgR2QCnEGxmTzE9Znr2fV8pX85tkAkCU=
- Obr. 14 IBS [online]. [cit. 2015-05-25]. Dostupné z: https://ibs.rlp.cz/bulletin.do?anode= bulletin&dispatch=displayHtml&csrfpId=3Xno1v3kAEdIm5rh5t7iMfpYAF0mX50F HFOI3pYh8Ig=
- Obr. 15 PIB [online]. [cit. 2015-05-25]. Dostupné z: http://aispsb.iaa.gov.il/home.do
- Obr. 16 Avinor IPPC [online]. [cit. 2015-05-05]. Dostupné z: https://www.ippc.no/ippc/ aerodromes.jsp

# **SEZNAM PŘÍLOH**

## **Příloha 1 Forma a obsah Plánu využití vzdušného prostoru (AUP)**

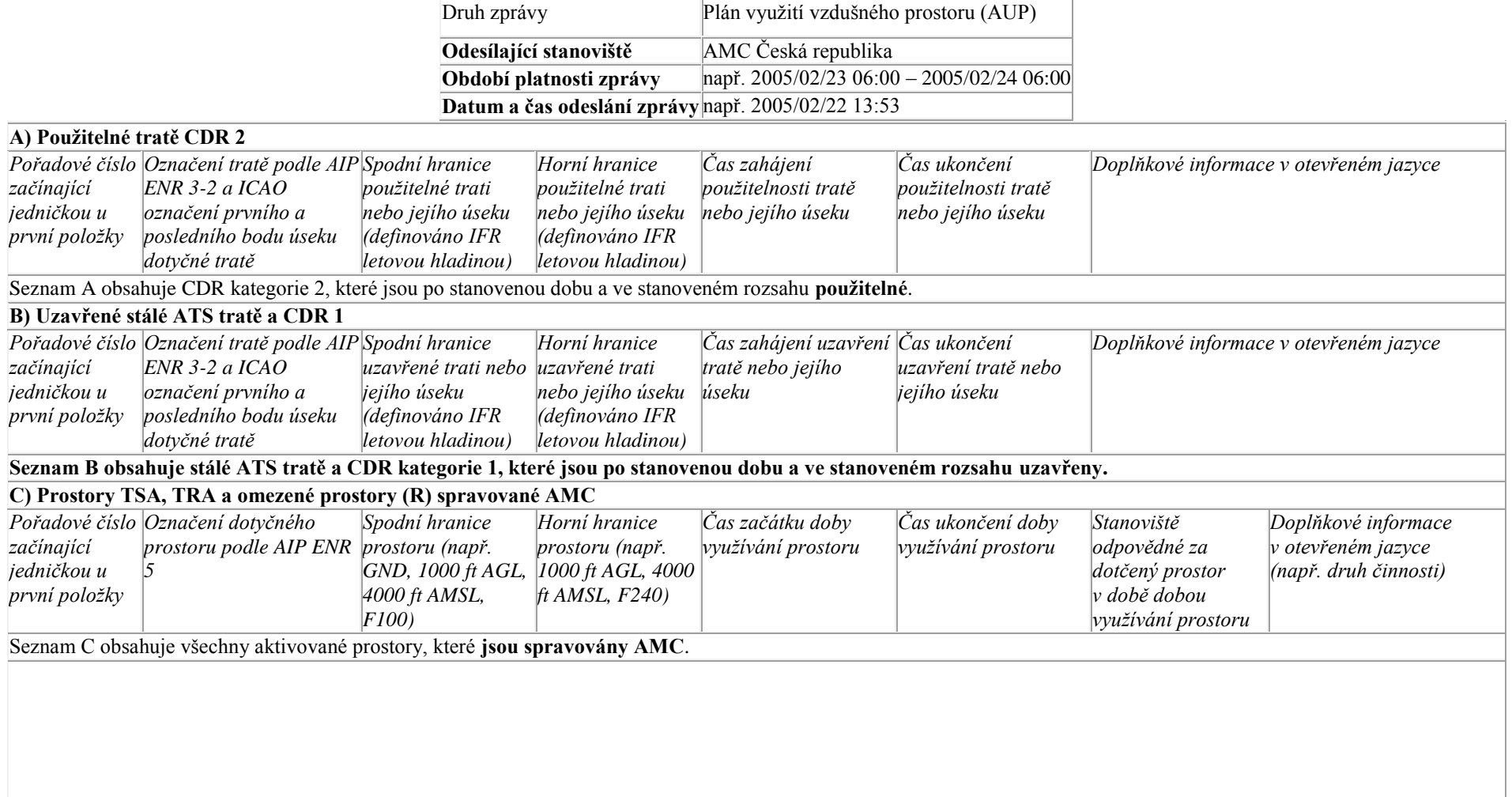

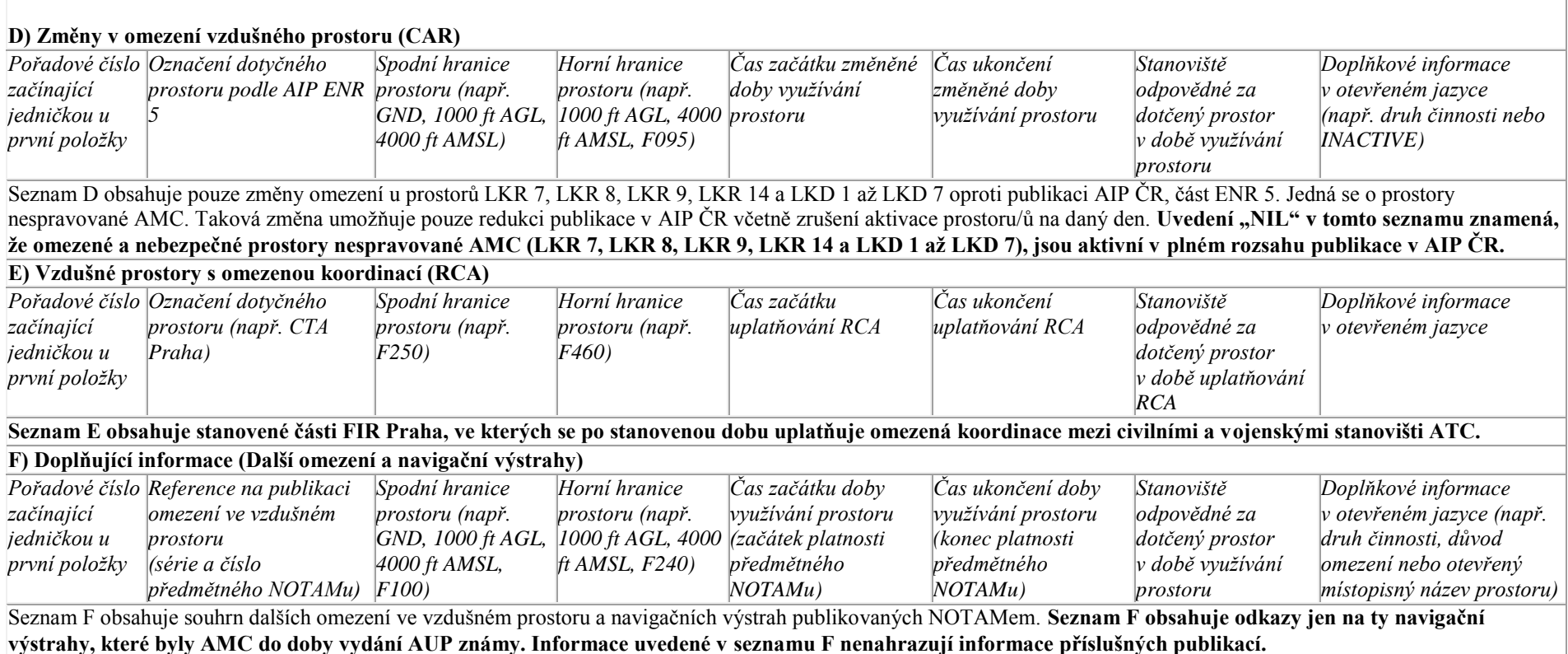

#### **Poznámky:**

Pokud seznam neobsahuje žádnou položku, vyplní se do prvního řádku seznamu  $MIL^{\alpha}$ .

Informace o skutečné aktivaci prostorů uvedených v AUP lze získat cestou příslušných stanovišť ATS.

Zpráva UUP se v současnosti na internetových stránkách nepublikuje. V případě, že by byla zpráva UUP vydána, je možné získat informace v ní obsažené na AMC Česká republika, na Ohlašovnách letových provozních služeb (ARO) nebo cestou příslušných stanovišť ATS.

#### **Zkratky a výrazy používané v AUP v části**

**"Doplňkové informace v otevřeném jazyce":**

**FRN** – Střelba země – země nebo země – vzduch

**INACTIVE** – Prostor není v době platnosti AUP aktivní (týká se seznamu D)

**OAT** – Lety prováděné podle jiných pravidel než ICAO, bez ohledu na rezortní nebo státní příslušnost letadla (v tomto případě letová činnost vyžadující vyčlenění vzdušného prostoru, např. střelba vzduch – země).

**WRNG** – Výstraha (v AUP pouze navigační výstrah

### **Příloha 2 Zobrazení naplánované tratě LKTB - LOWS**

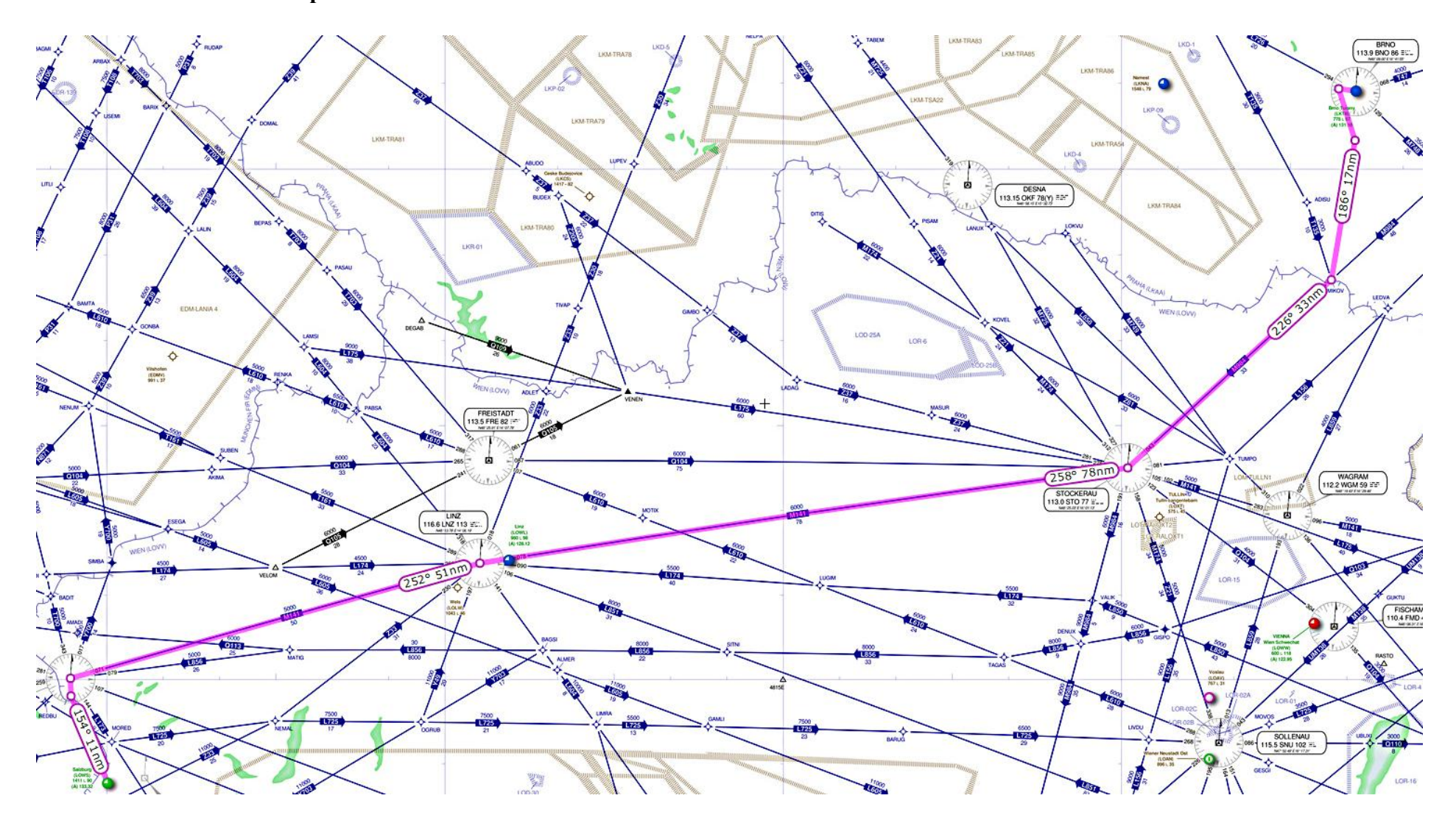